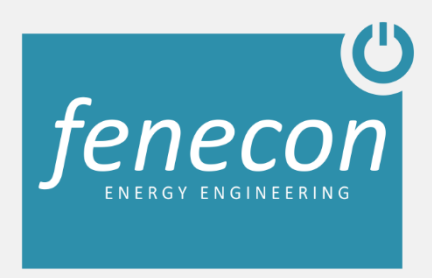

# **Installations- und Benutzerhandbuch**

# **Pro 9-12**

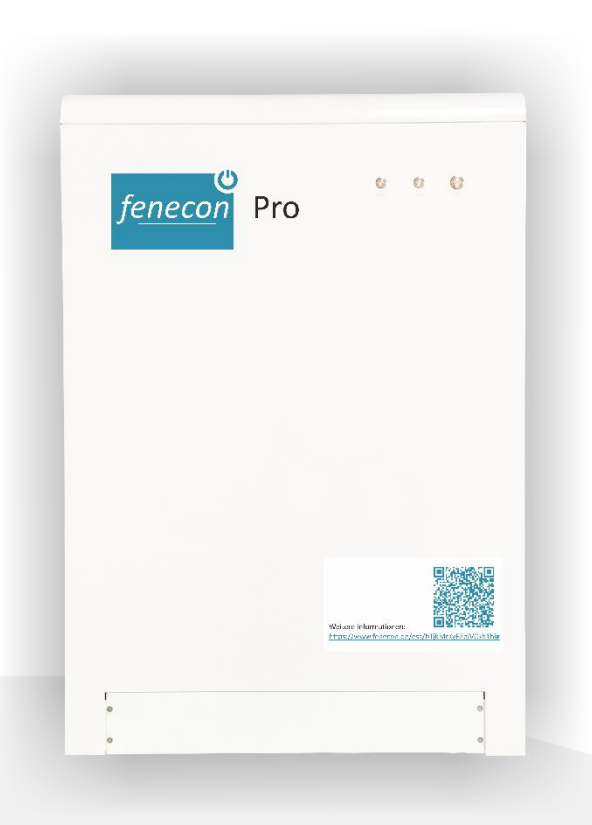

# Inhaltsverzeichnis

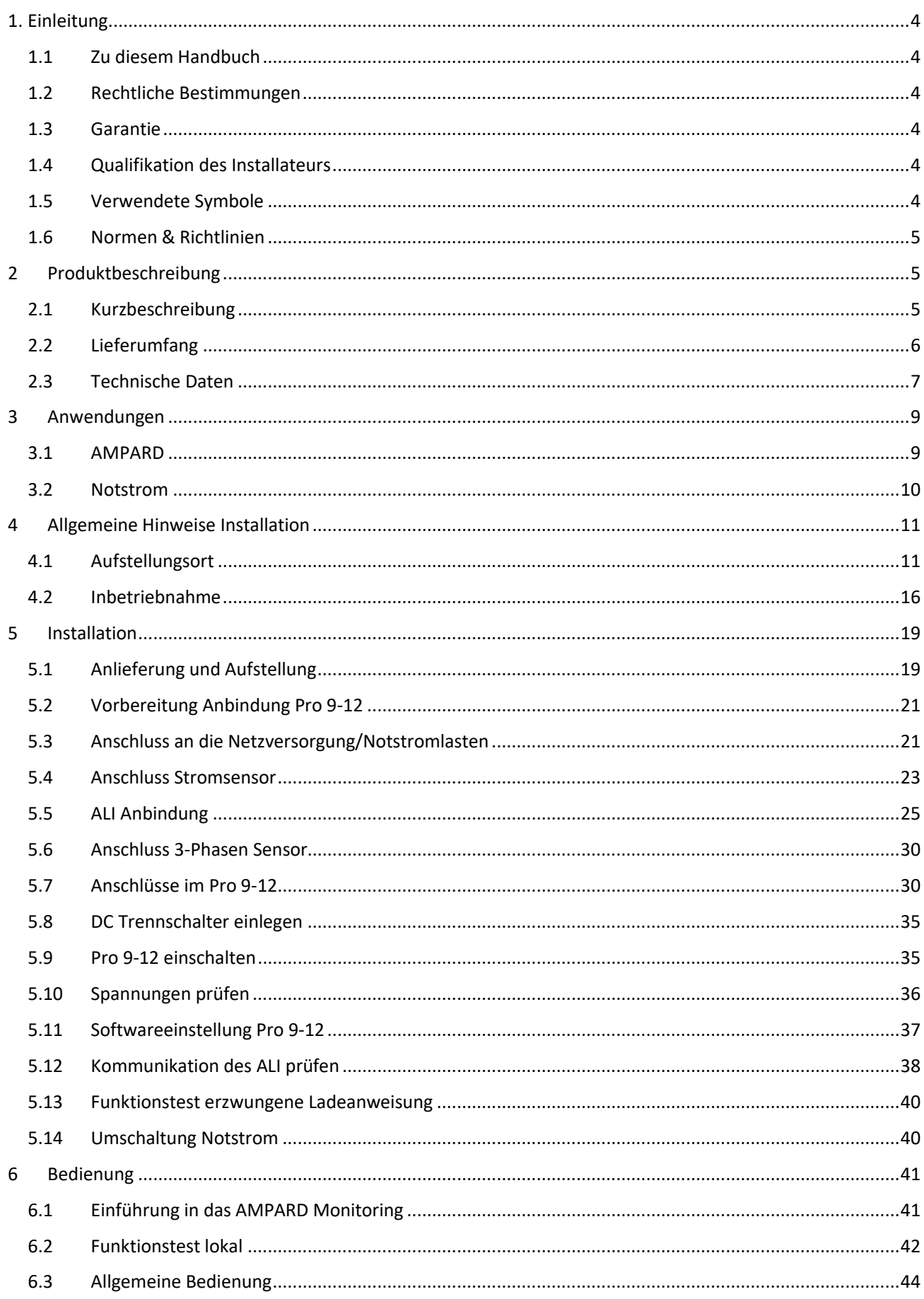

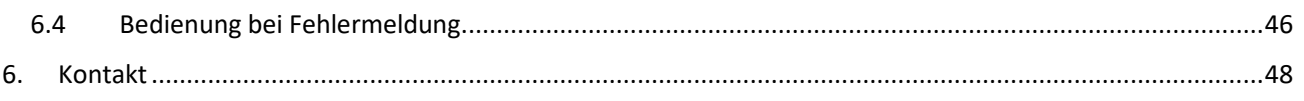

## <span id="page-3-1"></span><span id="page-3-0"></span>1.1 Zu diesem Handbuch

Veröffentlichung am 12.09.2017 Version 1.4

Sehr geehrter Kunde,

vielen Dank für Ihren Kauf eines FENECON Pro 9-12 Energiespeichersystems des Herstellers BYD (Build Your Dreams). Gerne können Sie uns Ihre Anregungen in Bezug auf den Pro 9-12 mitteilen, damit wir die Qualität unsere Produkte weiterentwickeln können.

Das Installations- und Benutzerhandbuch des Pro 9-12 beschreibt den Installationsverlauf und dessen Betriebsfunktion. Bitte lesen Sie dieses Dokument sorgfältig durch, bevor Sie mit der Installation und Inbetriebnahme beginnen. Befolgen Sie die Anweisungen des Handbuchs, um Schäden oder Unfälle zu vermeiden. Bewahren Sie das Handbuch sorgfältig und jederzeit zugänglich auf.

## <span id="page-3-2"></span>1.2 Rechtliche Bestimmungen

Die in diesen Unterlagen enthaltenen Informationen sind Eigentum der FENECON GmbH. Die Veröffentlichung, ganz oder in Teilen, bedarf der schriftlichen Zustimmung der FENECON GmbH.

Änderungen und Druckfehler vorbehalten!

## <span id="page-3-3"></span>1.3 Garantie

Die aktuellen Garantiebedingungen stehen im Internet, unter der Homepage [www.fenecon.de,](http://www.fenecon.de/) zum Download bereit oder können über die üblichen Vertriebswege in Papierform bezogen werden.

## <span id="page-3-4"></span>1.4 Qualifikation des Installateurs

Ein qualifizierter Installateur ist eine Person, die die notwendige Erfahrung und Ausbildung vorweisen kann:

- Einrichten, Einschalten, Abschalten, Freischalten, Erden, Kurzschließen und Instandsetzen von Stromkreisen und Geräten
- Standardwartungen und Gebrauch von Schutzgeräten gemäß den derzeitigen Sicherheitsstandards
- Erste Hilfe/ Notversorgung
- Aktueller Kenntnisstand bezüglich lokaler Vorschriften, Normen und Richtlinien

## <span id="page-3-5"></span>1.5 Verwendete Symbole

Vor dem Lesen des Handbuches sollten Sie sich über die verschiedenen Typen von Sicherheitswarnungen informieren. Sie sollten sich zudem mit der Wichtigkeit der Sicherheitswarnungen vertraut machen.

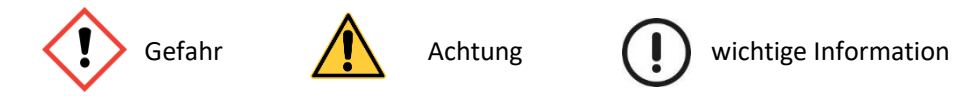

## <span id="page-4-0"></span>1.6 Normen & Richtlinien

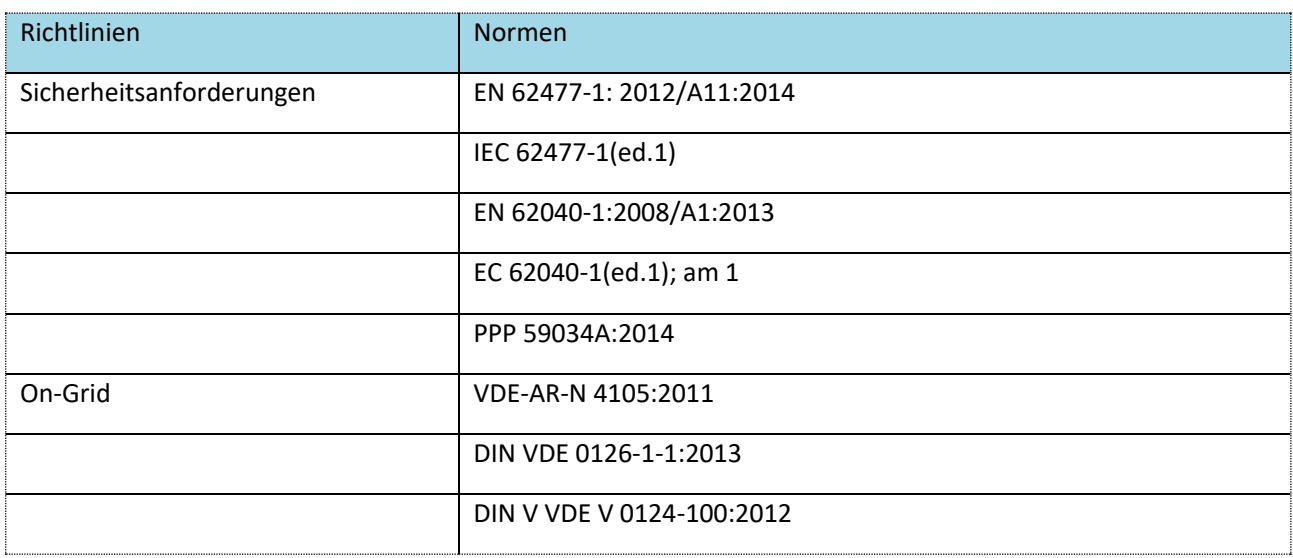

## <span id="page-4-1"></span>2 Produktbeschreibung

## <span id="page-4-2"></span>2.1 Kurzbeschreibung

Der FENECON Pro 9-12 ist in der Lage, neben der Eigenversorgung auch netzstützende Aufgaben zu übernehmen. Über aktivierbare Applikationen (Apps) ist der Speicher für den Einsatz im Regelenergiemarkt vorbereitet, er lässt sich bei negativen Strompreisen laden oder intelligent in Gebäude-Automatisierungssysteme einbinden.

Das neu entwickelte Speichersystem verfügt über eine Leistung von 9 kW und bietet mit 12 kWh ausreichend Kapazität, um auch die Vorteile der Notstrom- und Inselfähigkeit auszuspielen. Mit diesen Leistungsdaten sind damit sowohl anspruchsvolle private Nutzungsszenarien als auch der gewerbliche Einsatz möglich.

Die Notstromfunktion versorgt die Verbraucher auch bei Ausfall des öffentlichen Netzes. Die kompakte Größe und der modulare Aufbau des Speichers erleichtern den Transport und die Installation. Die Überwachung erfolgt mit Hilfe eines Online- Monitorings.

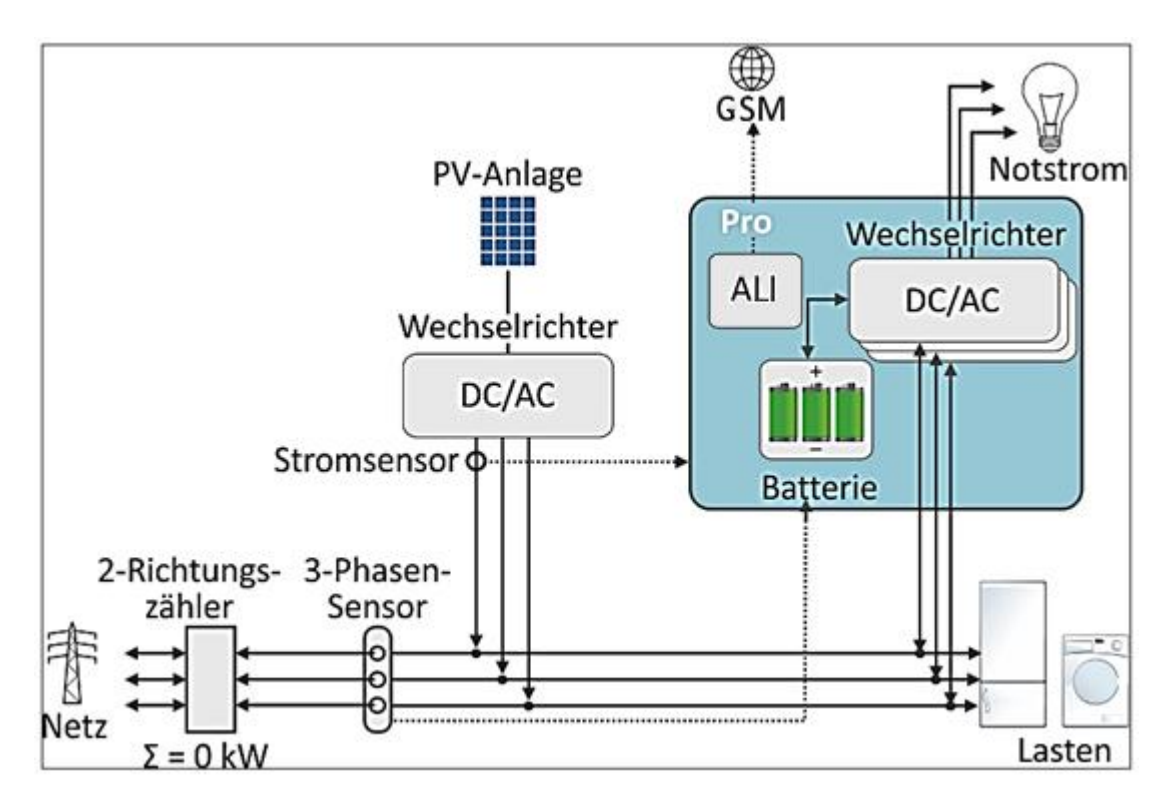

**Abbildung 1: Integration Pro 9-12 in das Hausnetz**

## <span id="page-5-0"></span>2.2 Lieferumfang

Prüfen Sie nachdem Sie die Lieferung erhalten haben, ob alle Bestandteile mitgeliefert wurden. Begutachten Sie den Lieferumfang auf Beschädigungen. Sollte etwas fehlen oder beschädigt sein, wenden Sie sich bitte sofort an den Lieferanten. Folgende Komponenten sind in der Standardlieferung enthalten:

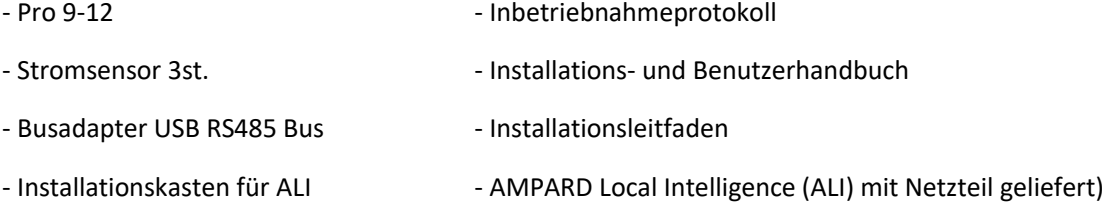

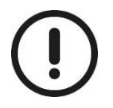

Der Pro 9-12 sollte in der Nähe des Verteilers installiert sein, da die Verbindungskabel der CT Sensoren nur eine Länge von 10 m besitzen.

Zu Berechnung des Eigenverbrauchs wird ein Socomec e24 benötigt. Dies kann bei der Firma Fenecon GmbH bestellt werden. Es wird ein 10m Kommunikationskabel mit dem Socomec 24 mitgeliefert.

## <span id="page-6-0"></span>2.3 Technische Daten

#### **Allgemeine technische Daten:**

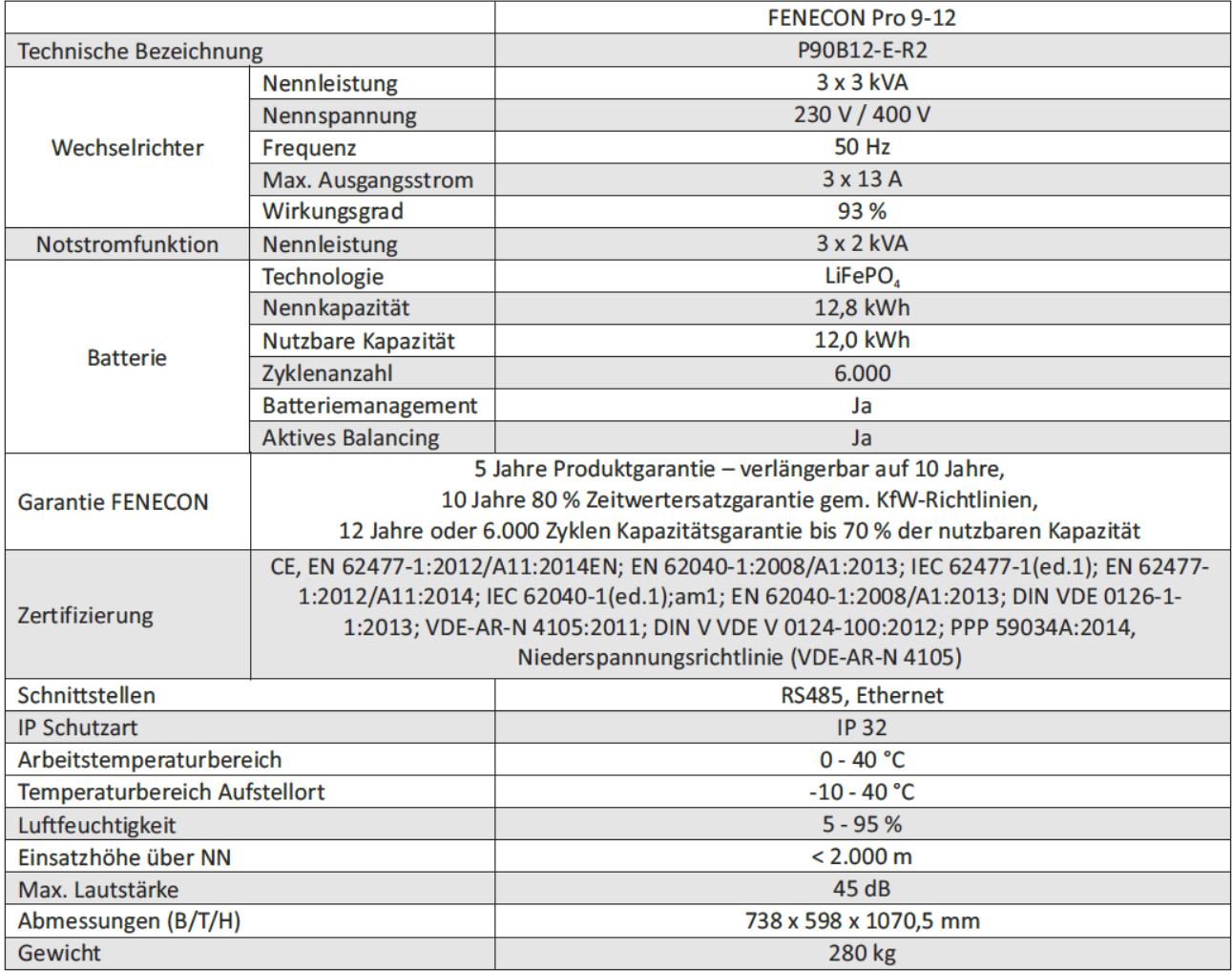

#### **Abmessungen:**

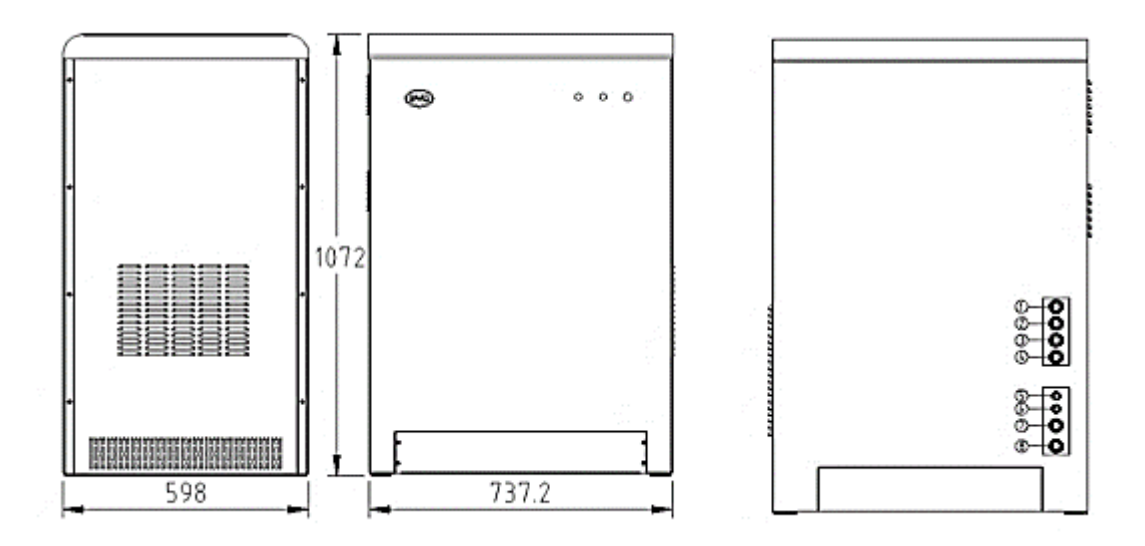

**Abbildung 2: Bemaßungen des Pro 9-12**

## **Typenschild**

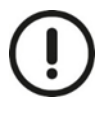

Das Typenschild befindet sich auf der linken Seite des Pro 9-12, welches mit wichtigen Informationen und Daten des Pro 9-12 versehen ist. Es muss gut geschützt sein während der Inbetriebnahme, Installation, Betrieb und Wartung. Es darf nicht abgenommen, versetzt oder beschädigt werden.

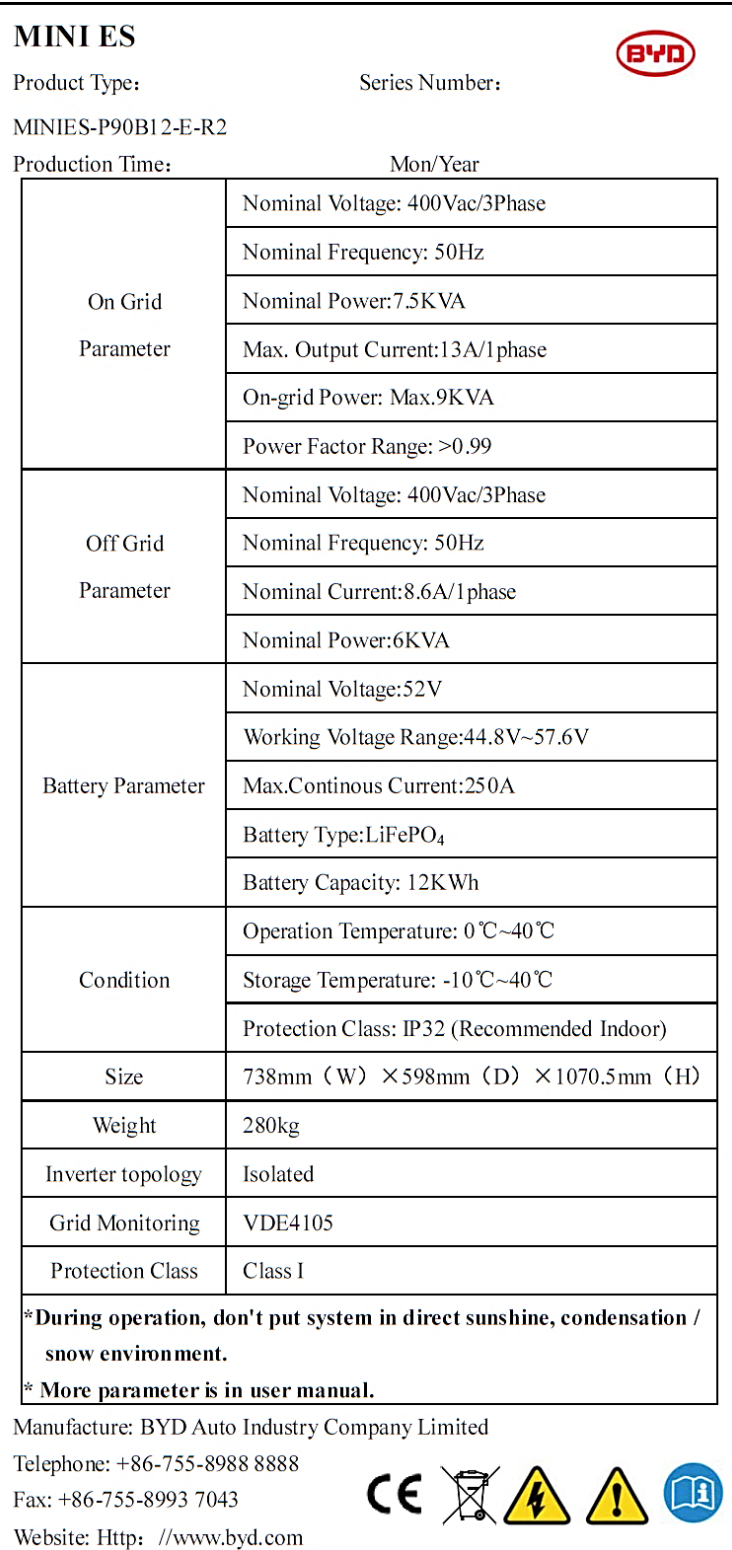

**Abbildung 3: Typenschild**

## <span id="page-8-1"></span><span id="page-8-0"></span>3.1 AMPARD

Der Pro 9-12 mit AMPARD unterstützt den Eigenverbrauch. Wenn die eigene Stromproduktion zu gering ist, werden die Verbraucher durch den Pro 9-12 versorgt. Ist die Ausgangsleistung des Pro 9-12 nicht ausreichend, wird Energie aus dem öffentlichen Netz bezogen. Sind alle Lasten versorgt und liegt ein Energieüberschuss der PV-Anlage vor, so wird der Überschuss in die Batterie des Pro 9-12 geladen. AMPARD ermöglicht zudem die Vermarktung von Primäregelleistung (PRL). Bei dem PRL-Betrieb nimmt der Speicher Energie auf, falls im Netz ein Überangebot besteht und stabilisiert damit die Netzfrequenz. Bei einer Leistungsspitze im Netz gibt der Speicher die zwischengespeicherte Energie ab. Für die Regelung gibt für AMPARD zwei Zählermodelle. Bei dem Einzählermodell ist eine EEG-Umlage nicht möglich, dafür aber eine Notstromversorgung. Das Zweizählermodell ermöglicht eine EEG-Umlage allerdings kann dies nur ohne Notstromfunktion realisiert werden. Die Einspeisung von Energieüberschuss der PV-Anlage ins Netz erfolgt, wenn der Speicher den maximalen erlaubten Ladezustand der PRL-Regelung erreicht hat (Ladezustand ca. 80%). Der vorgeschriebene minimale Ladezustand liegt bei der PRL-Regelung bei ca. 35%. Die Eigenverbrauchsoptimierung findet daher mit 60% der nutzbaren-Speicherkapazität statt. Die nutzbare Kapazität ist 12kWh bei einem Ladezustand von 100%-15%.

Die Standarteinstellung des Systems ist die phasengenaue Betriebsweise. Diese Funktion reduziert den Strombezug aus dem öffentlichen Netz auf ein Minimum, unter Berücksichtigung der Erzeugung aus Photovoltaikanlage. Der PRL-Betrieb lässt den Ladezustand im Bereich von 1-2% schwanken, zeigt aber auf die Tageskurve keinen Einfluss

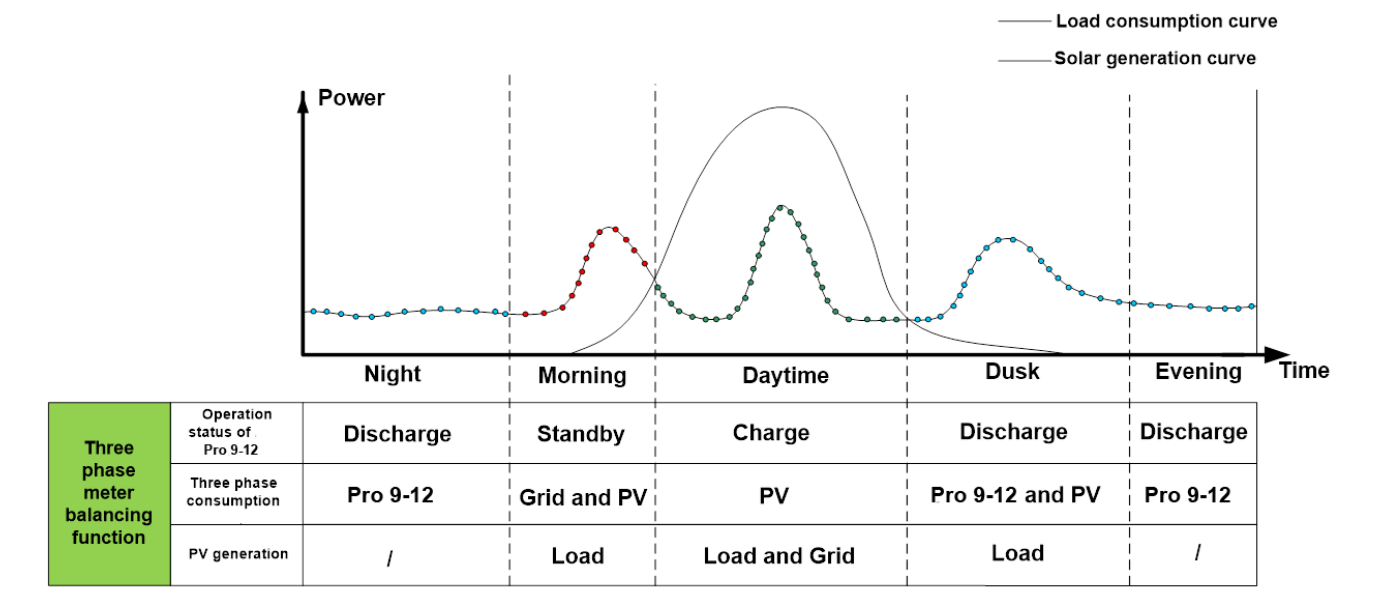

**Abbildung 4: Leistungsflüsse im Hausnetz mit dem Stromspeichersystem Pro 9-12. (phasengenaue Betriebsweise)**

## <span id="page-9-0"></span>3.2 Notstrom

Der Pro 9-12 besitzt eine Notstromfunktion. Bei dem AMPARD PRL-Betrieb ist diese im Einzählermodell enthalten. Diese ermöglicht, während eines Netzausfalls, wichtige Verbraucher im Haus zu versorgen. Die dreiphasige Versorgung kann eine Leistung von 2 kVA pro Phase abgeben.

Bei Netzausfall und zu niedrigem Ladezustand der Batterie ist eine Versorgung des Notstroms nicht mehr gewährleistet. Die Leistungsbezüge der kleinen/wichtigen Verbraucher dürfen gesamt die 2 kVA pro Phase nicht übersteigen. Bei einer Überlast wird die Versorgung der Lasten durch eine Schutzfunktion des Systems unterbrochen.

# <span id="page-10-0"></span>4 Allgemeine Hinweise Installation

## <span id="page-10-1"></span>4.1 Aufstellungsort

### **Anforderungen an den Aufstellungsort**

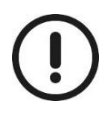

#### **Sachschäden durch unzureichende Belüftung!**

Liegt eine unzureichende oder blockierte Luftzufuhr vor, werden die einzelnen Komponenten nicht ausreichend abgekühlt und die Komponenten können vorzeitig altern oder irreversible Schäden können entstehen. Eine ausreichende Luftzirkulation ist nur möglich, wenn das Gerät während des Betriebes geschlossen ist.

#### **Raumanforderungen**

- Trocken und geschlossen
- Jegliche Art von Berührung mit Wasser vermeiden
- Vermeidung von Fremdkörpern
- Vermeidung von leicht entzündlichen oder explosiven Materialen (z.B.: Benzin, Lacke)
- Ausreichende Belüftung
- Raumvolumen größer als 15 m<sup>3</sup>
- Wandabstand zum Speicher mind. 60 cm an den Seiten, mind. 10 cm von der Hinter und Frontseite, mind. 20 cm von der Oberseite

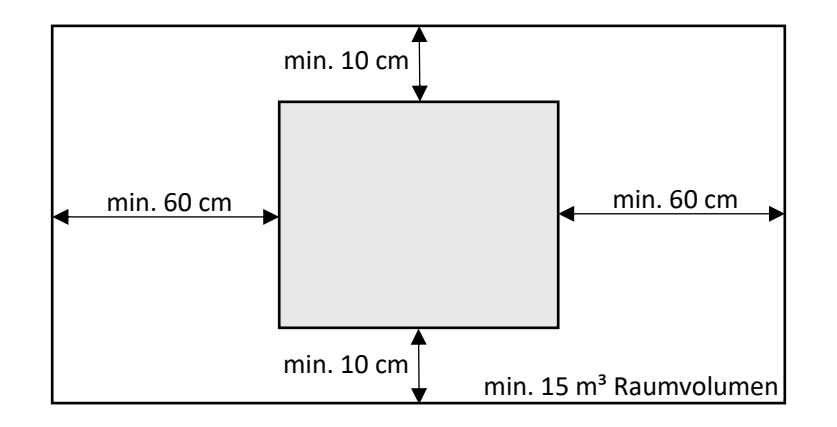

Der **Temperaturbereich** sollte in dem Bereich von -10°C bis 40°C liegen; die max. **Luftfeuchtigkeit** bei 95%.

#### **Verschmutzungsgrad:**

Der **Verschmutzungsgrad 2** ist laut DIN EN 60664 wie folgt definiert:

In der Regel wird nur nichtleitfähige Verschmutzung erzeugt, gelegentlich jedoch kann eine temporäre Leitfähigkeit auf Grund von Kondensation vorliegen.

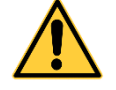

#### **Sonstige Hinweise:**

- Die Decke des Raumes darf nicht aus entzündlichen Material sein
- Die zulässige Bodenlast entspricht dem Gewicht des Speichers
- Kinder dürfen den Stromspeicher nicht bedienen und nur in Begleitung Erwachsender in den Installationsraum
- Schutzart: IP32

Montage

#### **Sicherheitszeichen auf dem Gerät**

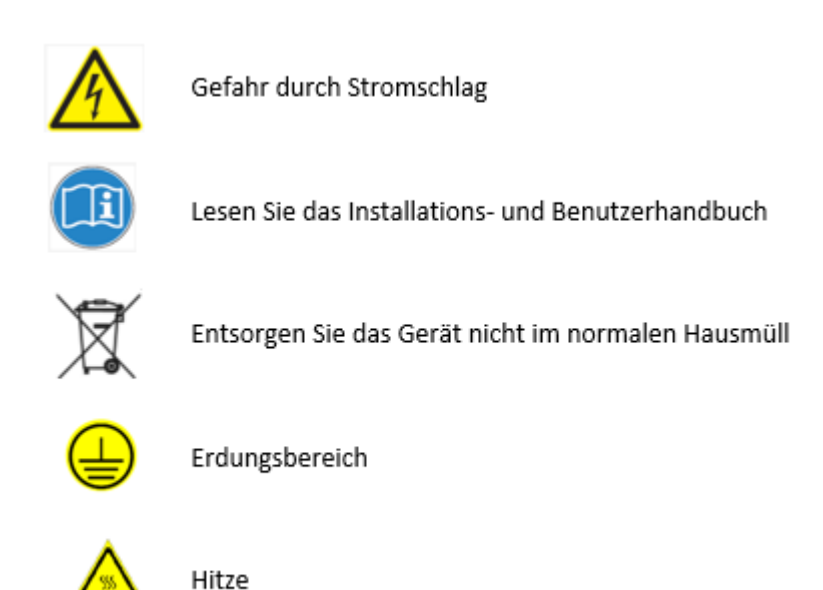

### **Überprüfen der Verpackung**

Überprüfen Sie die Verpackung des Pro 9-12 auf Transportschäden. Ist ein Anzeichen auf eine Beschädigung vorhanden, entpacken Sie die Lieferung und überprüfen den Pro 9-12 auf Schäden. Dokumentieren Sie bei einer Beschädigung den Schaden und wenden Sie sich an den Lieferanten.

#### **Werkzeuge zur Installation**

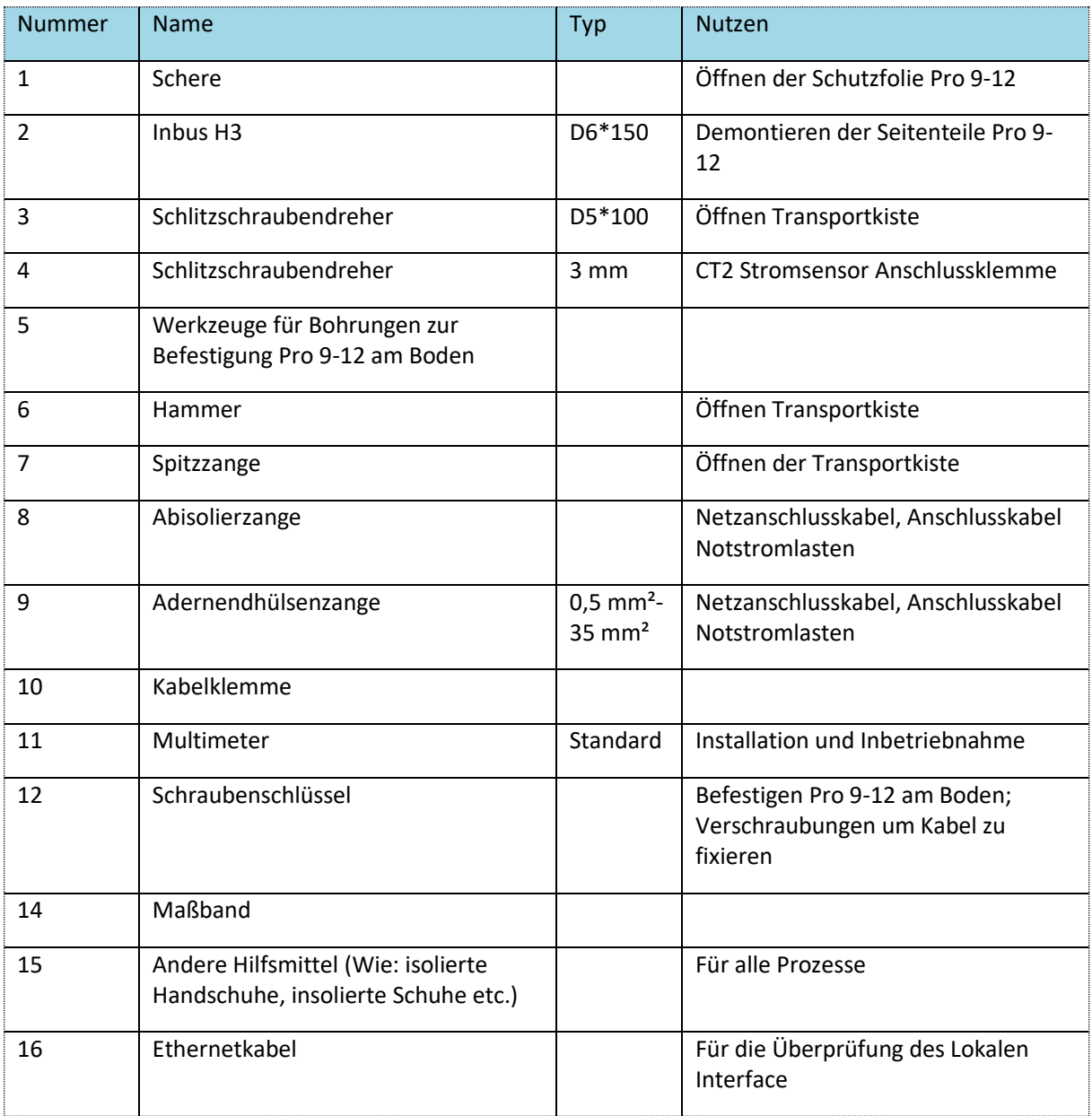

## **Öffnen der Verpackung**

Der Pro 9-12 ist in einer Holzkiste verpackt. Entfernen Sie den Deckel, sowie die Seitenteile Entfernen Sie dazu im ersten Schritt die Metallspangen. Die nötigen Werkzeuge sind eine Flachrundzange (5 Zoll) und ein Schraubenzieher (D5\*100).

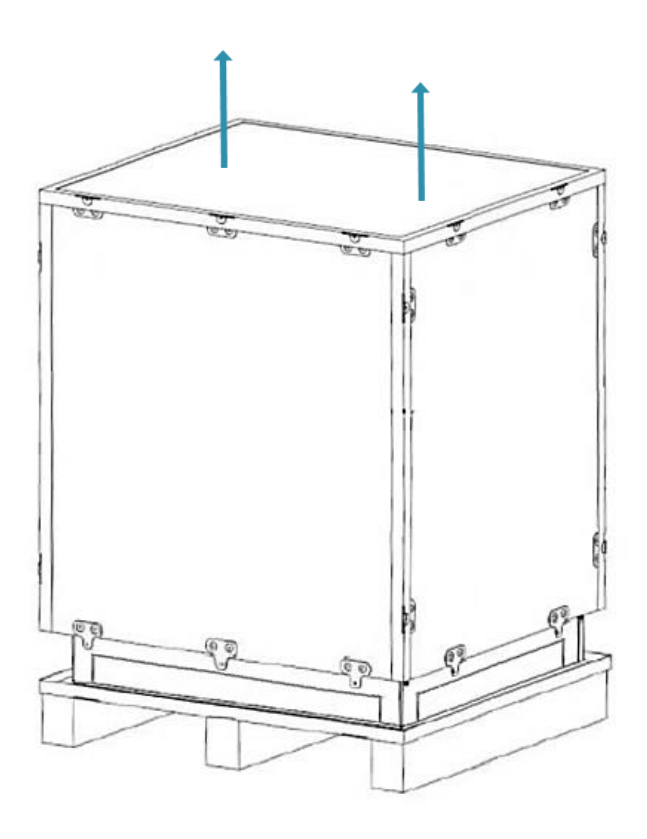

**Abbildung 5: öffnen Verpackung von Pro 9-12**

Stellen Sie sicher, dass es sich bei dem empfangenen Paket um die bestellte Ware handelt. Überprüfen Sie die bestellte Ware und die Modellnummer.

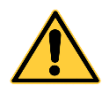

#### **Gefahr einer Verletzung durch fehlende Fachkenntnisse**

Die Installation und Inbetriebnahme des Speichersystems erfordert eine Schulung und Fachkenntnisse in der Elektrotechnik. Die Installation, Verkabelung und Inbetriebnahme des Systems darf nur von geschulten und autorisierten Fachpersonal durchgeführt werden.

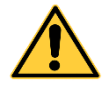

#### **Gefahr einer Verletzung durch falsche Vorgehensweise**

Falls die Reihenfolge bei der Installation nicht beachtet wird, können Montage-, Material- oder Personenschäden entstehen.

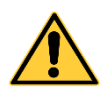

#### **Anschlusskabel fixieren**

Achten Sie bei der Fixierung der Anschlusskabel, dass keine Zugspannung zwischen Anschlussklemmen im inneren des Pro 9-12 und der Fixierung der Anschlusskabel durch die Verschraubungen zustande kommt.

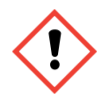

#### **Gefahr einer Verletzung durch hohes Gewicht**

Das hohe Gewicht der Bauteile birgt eine Gefahr bei der Installation, Demontage und Transport mit sich. Achten Sie darauf, dass immer zwei Personen beim Transport und Montage des Pro 9- 12 beteiligt sind.

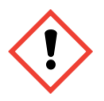

#### **Gefahr durch elektrischen Schock**

Bei unsachgemäßer Handhabung der Batterien, können Kurzschlussströme auftreten. Der Kontakt mit diesen kann ersthafte Verletzungen oder Tod mit sich ziehen. Die unsachgemäße Anbindung der Anschlusskabel oder das unsachgemäße Arbeiten an den Anschlussstellen stellt ebenfalls eine Gefahr durch elektrischen Schock dar.

## <span id="page-15-0"></span>4.2 Inbetriebnahme

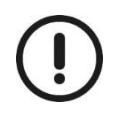

Der **Pro 9-12** wird dreiphasig (rechtsdrehend) an das Hausnetz angeschlossen und kann in Verbindung mit einer **einphasigen** oder **dreiphasigen** PV-Anlage oder einen anderen Erzeuger betrieben werden.

#### **Anschlussspezifikationen**

- Bei der Leitungsführung auf eine korrekte Verkabelung an Ecken und Biegungen zu achten. Das Kommunikationskabel sollte so kurz wie möglich gehalten werden, außerdem sollte Abstand zu anderen stromdurchflossenen Kabeln gehalten werden
- Die Anschlusskabel müssen durch die am Speichersystem montierten Kabelführungen fixiert werden.
- Leistungskabel und Signalkabel sollten in einem anderen Slot oder PE-Kunststoffrohr verlegt werden, um gegebenenfalls auftretende elektromagnetische Störung auszuschließen.
- Das Kabel darf keine Mängel aufweisen.
- Es dürfen keine Zugspannungen oder äußere Kräfte auf die Kabel wirken.

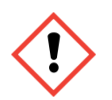

#### **Gefahr eines elektrischen Schlags**

Lose Verbindungen können nicht ordnungsgemäße Funktionen hervorrufen. Außerdem besteht Gefahr eines elektrischen Schlags.

- Überprüfen Sie vor Arbeiten am Pro 9-12 die Spannungsfreiheit an den Anschlussklemmen und am Verteilerkasten. Danach kann der Pro 9-12 angeschlossen und in den Verteilerkasten mitangebunden werden.
- Leitungen müssen durch Kabelkanäle oder PE Kunststoffrohre verlegt werden. Ist dies nicht möglich stellen Sie anderweitig die Fixierung des Kabels sicher.
- Um eine Erwärmung des Kabels und eine Erhöhung des elektrischen Felds zu vermeiden, verlegen Sie das Kabel abgewickelt.
- Beschädigungen des Kabels sind zu vermeiden.

Alle Kabel müssen nach abgeschlossenen Anschließen auf Stellen beschädigter Isolierung überprüft werden.

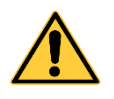

#### **Fehlerstromschutzschalter**

Um einen Schaden durch Fehlerstrom, welcher durch Fehlverhalten oder Beschädigung des **Pro 9-12** verursacht würde, zu vermeiden muss ein Fehlerstromschutzschalter verbaut werden.

Der Fehlerstromschutzschalter ist vom Elektriker zu installieren. Dieser muss mit dem Lasttrennschalter zwischen den Netzanschlusspunkt und dem **Pro 9-12** und zusätzlich mit dem Verteilerkasten installiert werden.

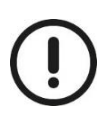

Der Pro 9-12 verfügt über eine **Notstromfunktion**. Die Lasten welche an der Notstromfunktion angeschlossen sind, können durch diese versorgt werden. Hier sind Lasten vorgesehen, welche in Zeiten von Stromausfällen versorgt werden sollen und wenig Leistungsbezug haben. Die Ausgangsleistung im Notstrombetrieb des Pro 9-12 ist auf 3×2 kW beschränkt. Für Notstromanschluss muss ebenfalls ein Fehlerstromschutzschalter verbaut werden.

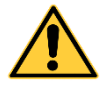

Der **Notstromabgang muss allpolig getrennt sein und** darf nicht mit dem **normalen Lastabgang**  verbunden sein. Es könnte sonst zu einer Entladung ins Netz führen. Bei einem Fehlerfall wird der Notstromabgang nicht mehr Versorgt, daher sollte eine **Bypass-Schaltung** installiert werden

#### **Anbindungen an den Verteilerkasten:**

Verkabeln Sie die **Unterverteilung** und binden Sie den **Pro 9-12** in das **Hausnetz** gemäß folgenden Anschlussplänen an. Der Anschluss der Verteilung ist im folgendem beschrieben:

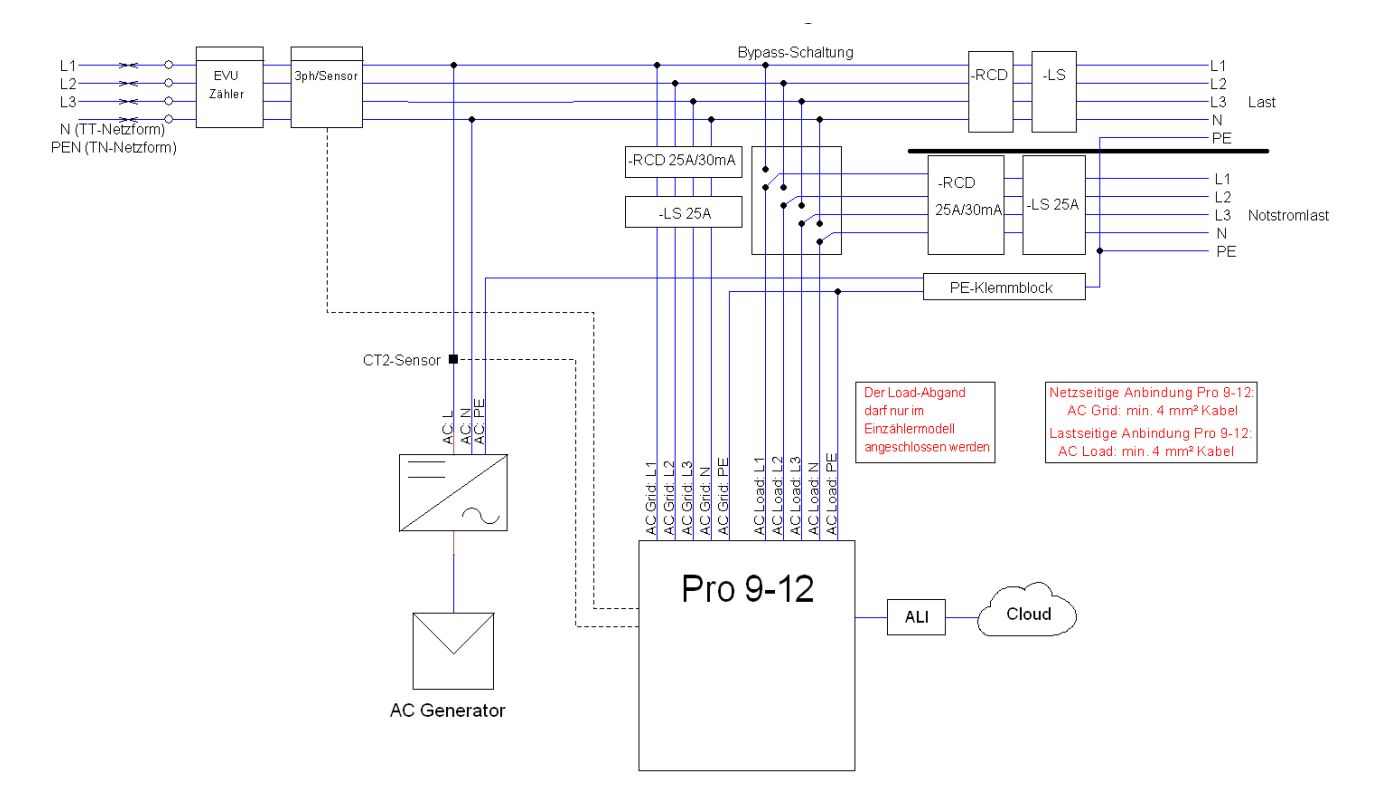

**Abbildung 6: Einbauübersichtsschaltbild Pro 9-12, 3-ph. Netz, 1-ph. PV**

Anschlussplan mit einphasiger PV:

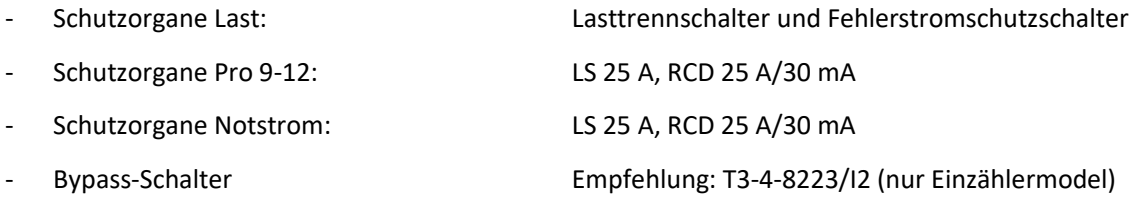

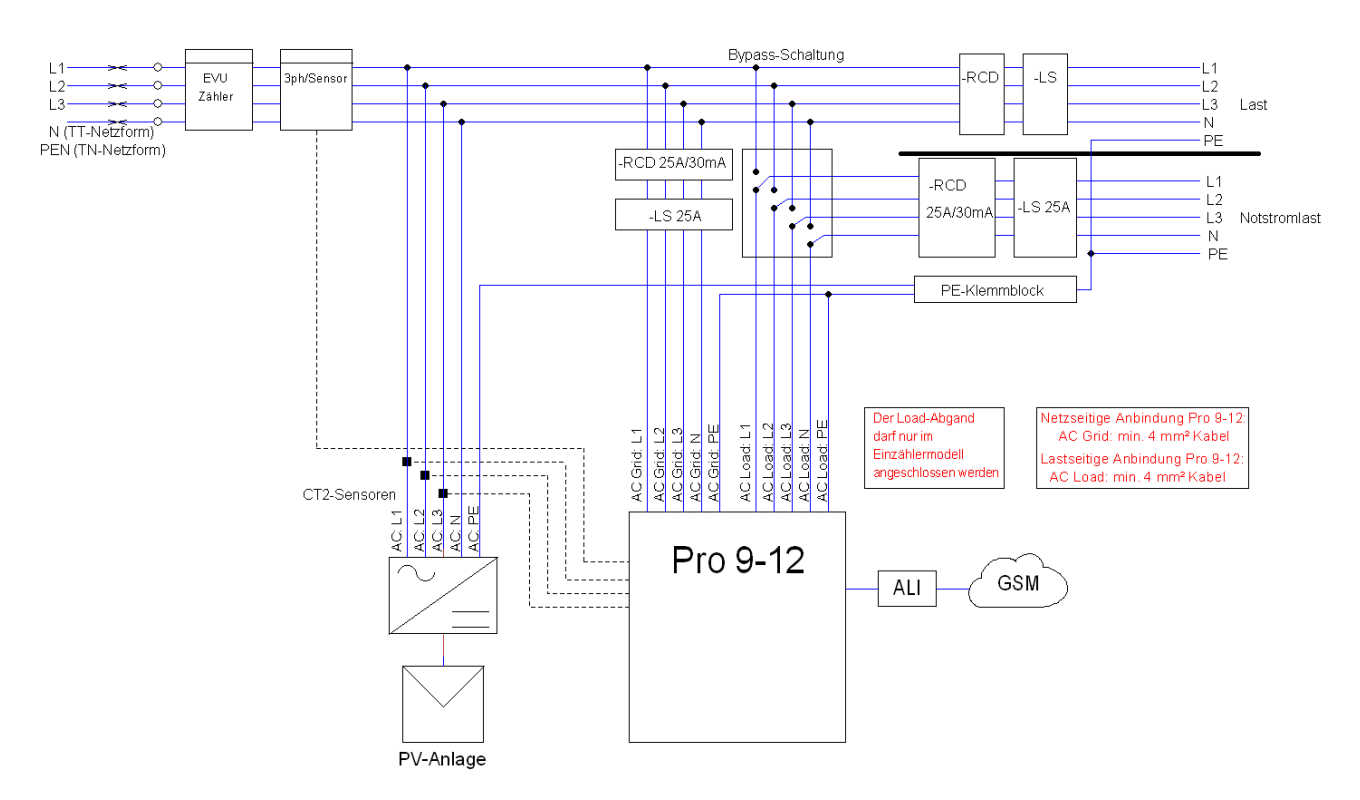

**Abbildung 7: Einbauübersichtsschaltbild Pro 9-12, 3-ph. Netz, 3-ph. PV**

Zu installierende Schutzorgane bei dreiphasiger PV.

- Schutzorgane Last: Lasttrennschalter und Fehlerstromschutzschalter
- Schutzorgane Pro 9-12: LS 25 A, RCD 25 A/30 mA
- Schutzorgane Notstrom: LS 25 A, RCD 25 A/30 mA
	- Bypass-Schalter Empfehlung: T3-4-8223/I2 (nur Einzählermodel)

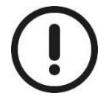

Für die Einbindung des Pro 9-12 in ein dreiphasiges Netz wird von der Firma FENECON GmbH der Leistungszähler Socomec Countis e24 unbedingt notwendig, wenn der Speicher mit ALI verwendet wird.

# <span id="page-18-0"></span>5 Installation

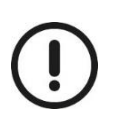

Es werden die grundlegenden Normen und Vorgaben der Elektrotechnik vorausgesetzt

- Die Installation und Inbetriebnahme darf nur durch eine autorisierte Elektrofachkraft erfolgen
- Das Protokoll muss vom Fachelektriker vollständig ausgefüllt werden
- Eine Kopie vom Inbetriebnahmeprotokoll muss spätestens zwei Wochen nach der Installation an die Fa. FENECON GmbH versendet werden
- Die Garantielaufzeit beginnt am Tag der Inbetriebnahme, spätestens jedoch vier Wochen nach Erwerb des Stromspeichersystems durch den Anlagenerrichter/Elektroinstallateur.
- In dringenden Fällen kontaktieren sie bitte die Fa. FENECON GmbH unter der
- Telefonnummer +49 (0)991-648800-33
- Bitte beachten sie auch die Anschlussbedingungen in der Betriebsanleitung/Installationsanleitung

## <span id="page-18-1"></span>5.1 Anlieferung und Aufstellung

Der Pro 9-12 wird in einer Holzkiste zum Installationsort angeliefert.

**Hinweis:** Verpackungen (Holzkiste) des Pro 9-12 müssen während dem Transport folgendermaßen deklariert sein:

Gefahrengutklasse 9: der Batterieschrank stellt während der Beförderung eine Gefahr dar. UN 3481: Versandbezeichnung

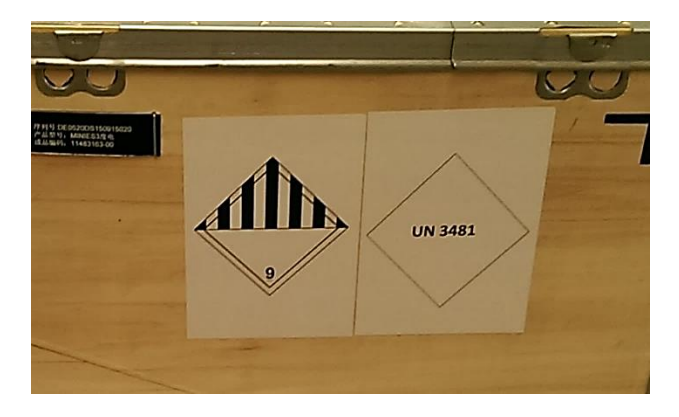

**Abbildung 8: Verpackung des Pro 9-12**

Untere Laschen der Holzkiste umbiegen, indem sie den Schraubenzieher zwischen der Metallumrandung und der Lasche nach unten klopfen. Pro 9-12 auspacken und nach einer Sichtprüfung am Installationsort aufstellen.

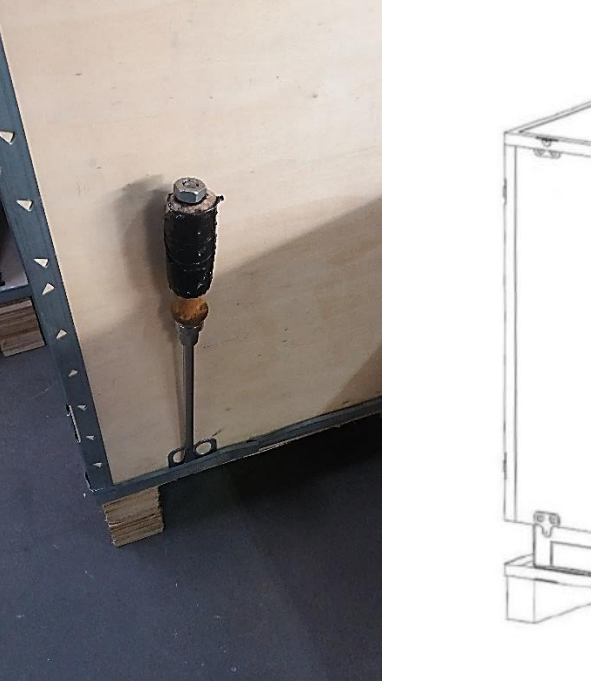

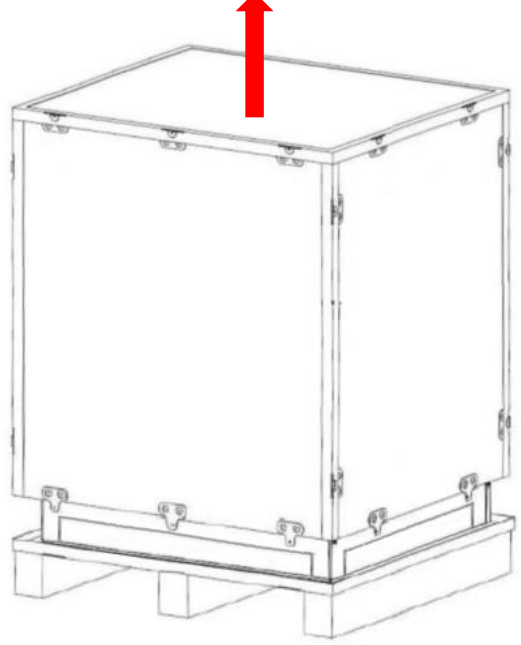

**Abbildung 9: Öffnen der Verpackung des Pro 9-12**

Demontieren Sie beide Seitenabdeckungen des **Pro 9-12**. Dafür müssen Sie die Schrauben an den Seiten mit einem H3 Inbus entfernen.

Die Seitenabdeckung kann nachdem die Schrauben entfernt wurden zur Seite abmontiert werden. Drücken Sie die Seiten zuerst nach unten und heben sie die von unten weg.

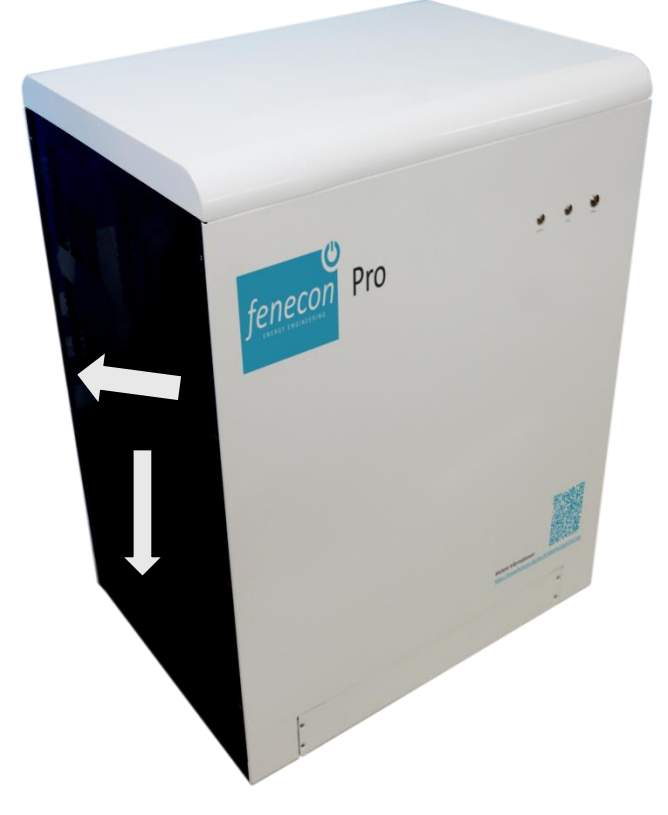

**Abbildung 10: Öffnung der Seitenabdeckung**

## <span id="page-20-0"></span>5.2 Vorbereitung Anbindung Pro 9-12

Netzseitige Anbindung Pro 9-12:

- mind. 4 mm² Kabel
- Schutzorgane: RCD 25 A/30 mA und LS 25 A

Anbindung Pro 9-12 an Notstromlasten:

- mind. 4 mm² Kabel
- Schutzorgane: RCD 25 A/30 mA und LS 25 A

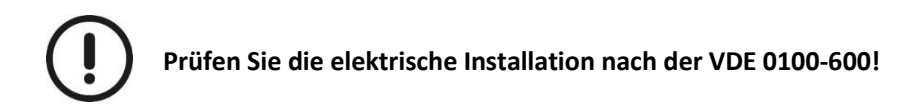

## <span id="page-20-1"></span>5.3 Anschluss an die Netzversorgung/Notstromlasten

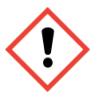

**Stellen Sie vor der Installation die Spannungsfreiheit sicher.**

- 1. Spannungsfreischalten der gesamten Hausinstallation (Zählervorsicherungen oder Hauptschalter nach Zähler) unter Beachtung der 5 Sicherheitsregeln
- 2. Entfernen sämtlicher Sicherungseinsätze bzw. Abschalten aller Sicherungsautomaten und RCD-Schalter (alte Bezeichnung: FI-Schalter) in Unterverteilungen der Hausinstallation.
- 3. Führen Sie die entsprechenden Leitungen durch die entsprechenden Verschraubungen.

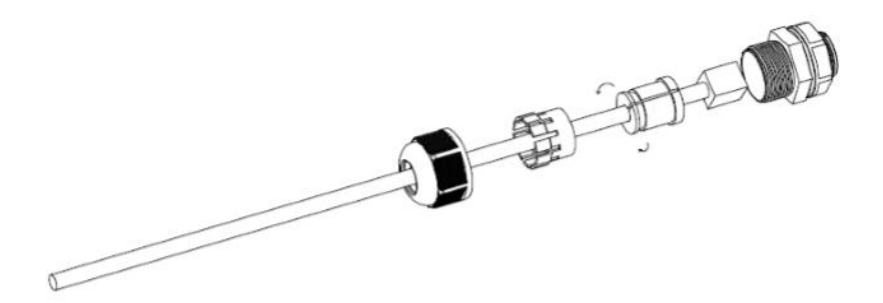

**Abbildung 11: Kabeleinführung**

- 4. Die Phasen 1,2 und 3 an den vorgesehenen Klemmen anschließen (Grid).
- 5. Neutralleiter an Eingang N festklemmen.
- 6. PE-Leiter an PE-Klemme festklemmen.

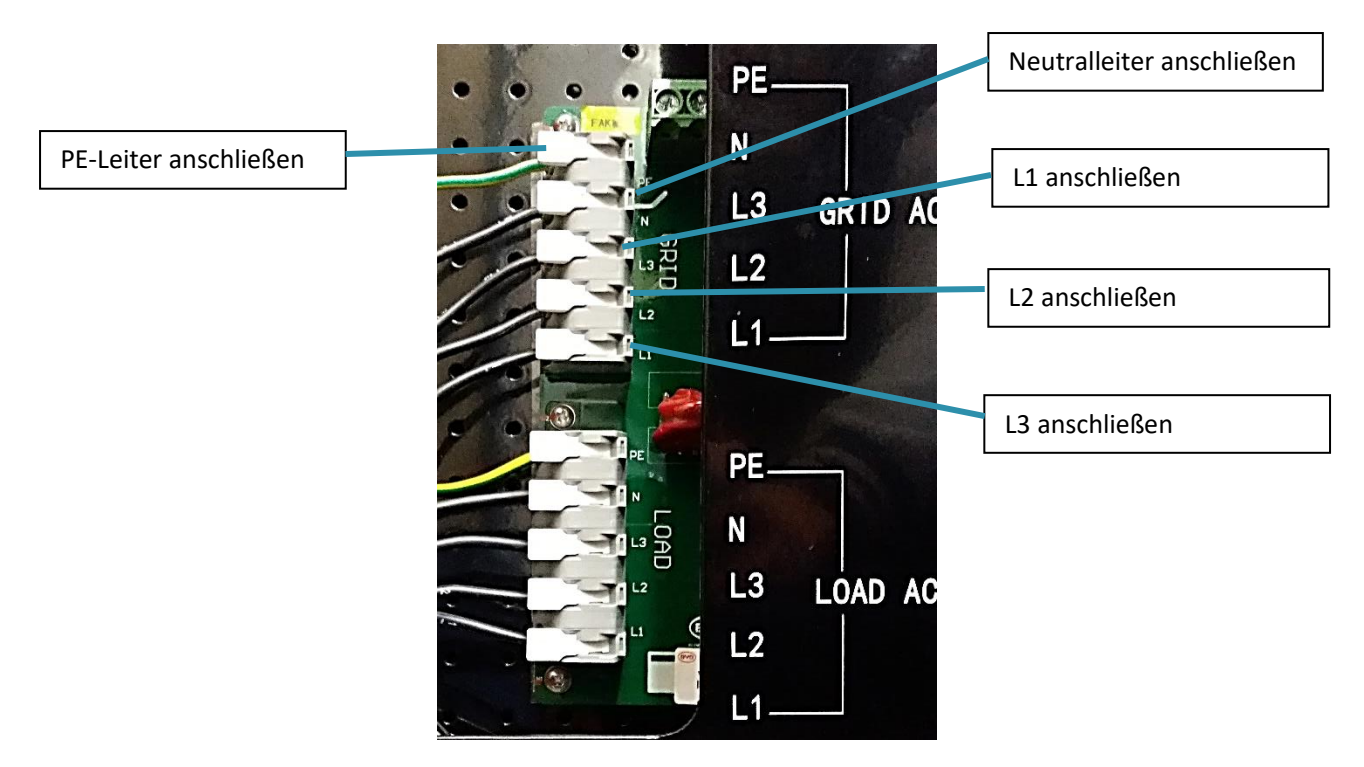

**Abbildung 12: Anschluss Netzversorgung/Notstromlasten**

## **Notstromversorgung (Load) anschließen (L1, L2, L3, N, PE):**

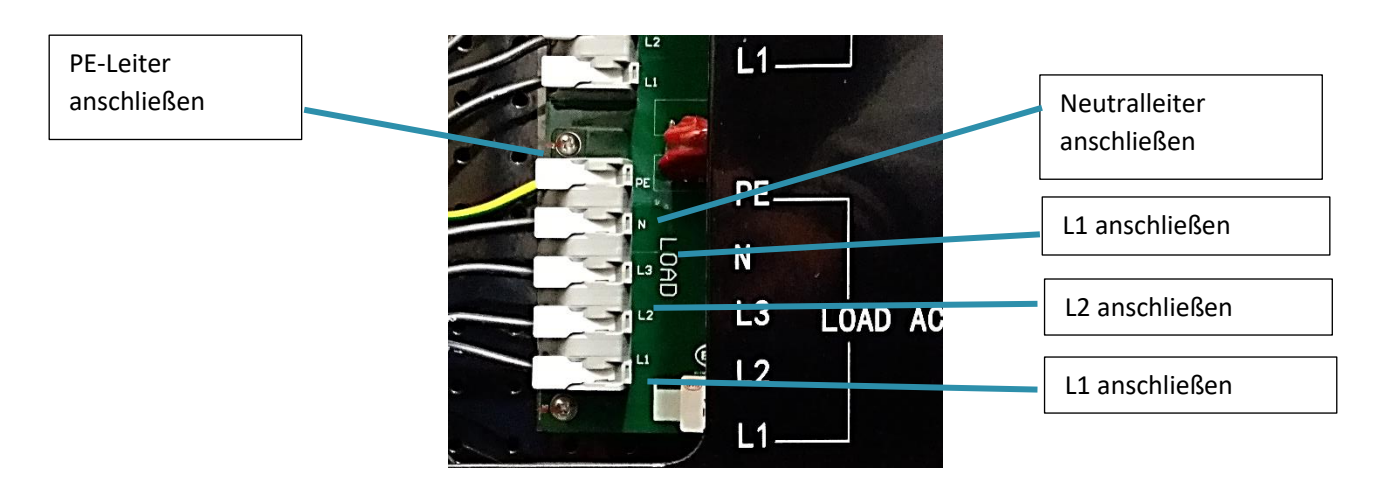

**Abbildung 13: Anschluss Notstromversorgung**

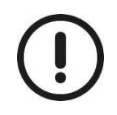

Der Load-Abgang darf nur im **Einzählermodel**l verwendet werden!

## <span id="page-22-0"></span>5.4 Anschluss Stromsensoren

Installieren Sie die CT-Stromsensoren im Verteilerschrank an den Außenleitern des PV-Wechselrichters.

**Beachte:** Der Bodendeckel des Stromsensors gibt die Installationsrichtung an. Pfeil zeigt in Stromrichtung d.h. weg von L-OUTPUT des PV-Wechselrichters.

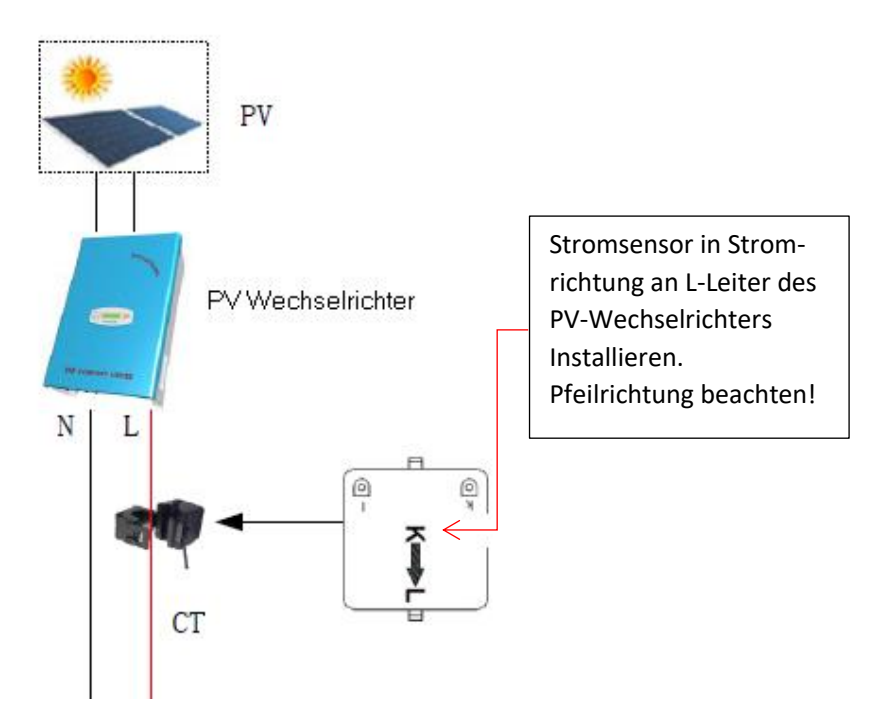

**Abbildung 14: Anschluss Stromsensor**

Bei 3 Phasigen PV-Anschluss muss der Schritt für L2 und L3 ebenfalls ausgeführt werden. Anschließen Verbinden Sie die Stromsensoren mit dem Pro 9-12 verbinden. Achten Sie dabei das die Anschlüsse Phasen gleich am Speicher angeschlossen werden.

Eingang CT2 von PV-Anlage

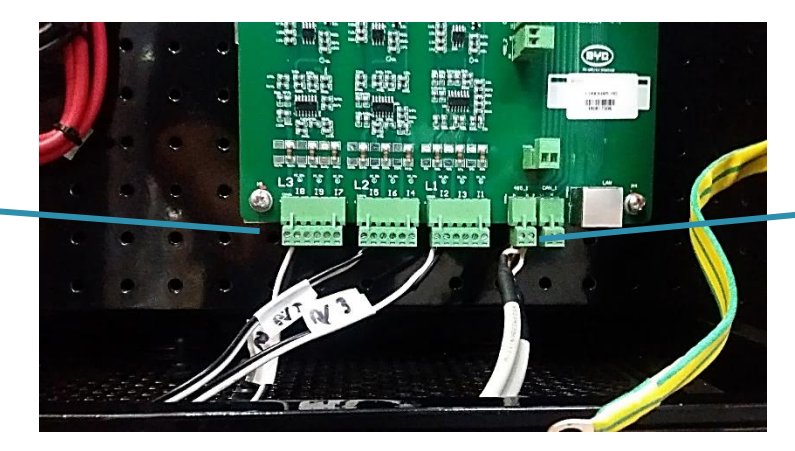

Eingang Kommunikationsverbindung ALI und Socomec-Anschluss

**Abbildung 15: Anschluss 3 Phasige PV**

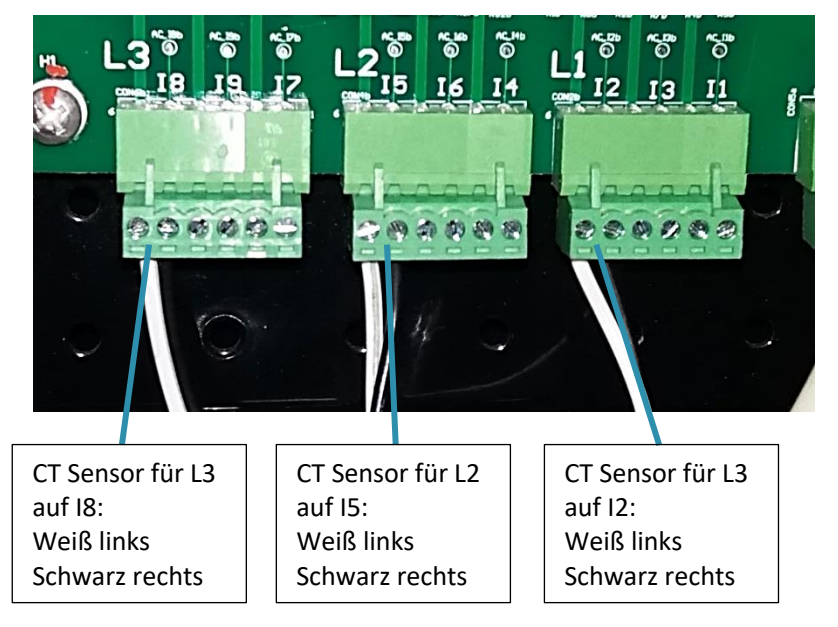

Die Anschlüsse der CT2-Sensoren müssen, je nach PV-Anlagenanschluss für alle drei Phasen oder eine Phase ausgeführt werden.

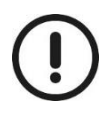

**Achten Sie dabei bitte auf das Rechtsdrehfeld und die korrekte Reihenfolge der Sensoren. Diese muss mit L1, L2 und L3 der Lastanschlüsse übereinstimmen.**

## <span id="page-24-0"></span>5.5 ALI Anbindung

Für die Steuerung des Pro 9-12 mit AMPARD ist die AMPARD Local Intelligence (ALI) erforderlich. Folgende Hardware liegt in der Kartonbox bei:

- 1. ALI Model DBYT-50-G (ALI, Antenne, Netzteil, Vesa-Wandhalterung und Schrauben)
- 2. USB-COMi-TB Adapter (EasySync)

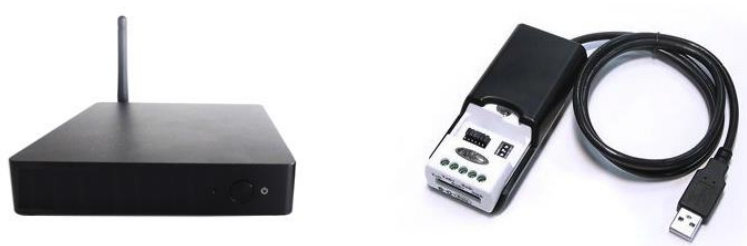

**Abbildung 16: ALI**

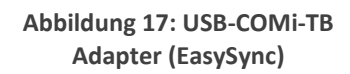

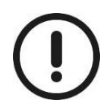

**Falls das mitgelieferte RS485-Buskabel (10m) für Busverbindungen (mit Socomec e24) nicht ausreicht, wird ein zusätzliches Kabel für die RS485-Verbindung vom Speicher zum Adapter benötigt!** (z.B.: LIYCY-CY, bzw. gleich oder hochwertigeres Kommunikationskabel)

Um einen Funktionstest zu machen ist noch ein Ethernet-Kabel notwendig. Dieses ist aber nicht Teil der Installation, sondern nur für Test.

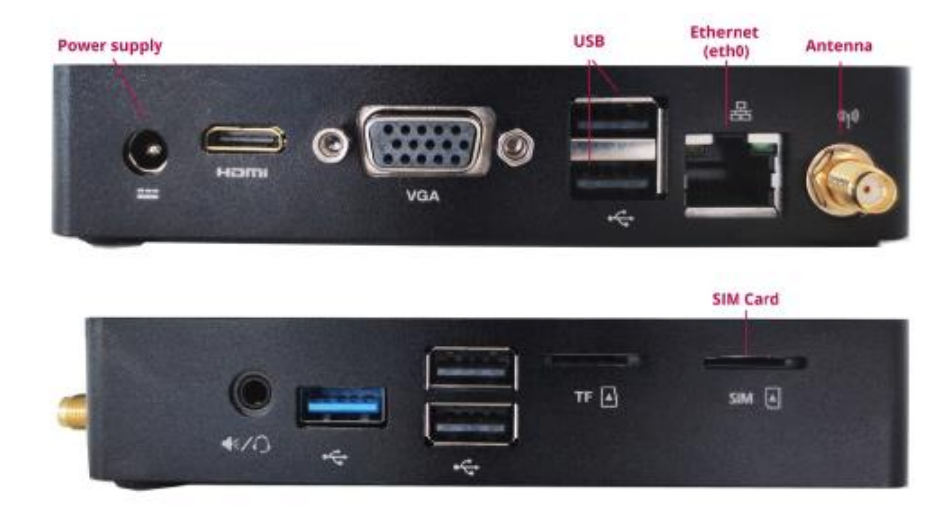

<span id="page-24-1"></span>**Abbildung 18: Anschlüsse am ALI**

## Übersicht der Anschlüsse am ALI

## Montage des Verteilerkastens

Montieren Sie den mitgelieferten Fernmeldekasten. Der Schlüssel wird mit dem ALI geliefert.

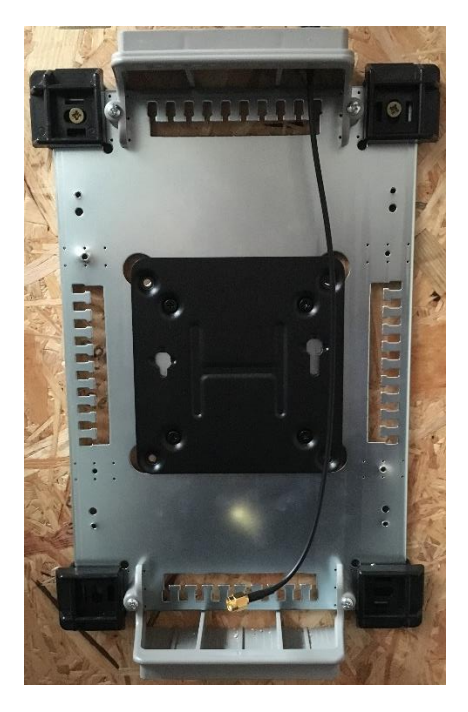

**Abbildung 19: ALI Verteilerkasten Montageplatte**

Auf der Rückseite des ALI befinden sich zwei Befestigungsschrauben für die Montage an der Wandhalterung. Damit kann das ALI in die Halterung gesteckt werden.

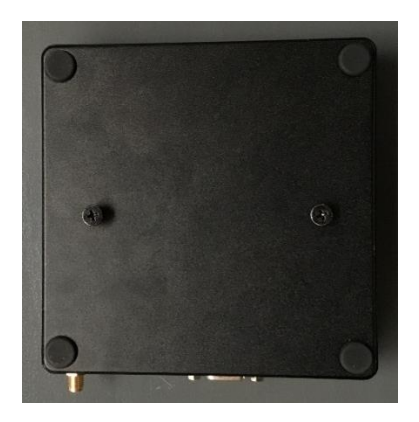

**Abbildung 20: ALI Rückansicht**

## RS485-Busanbindung

Konfigurieren Sie zunächst den RS485-Adapter. Dazu müssen die "Jumper" und Dip-Schalter entsprechend dem nachfolgendem Bild eingestellt werden.

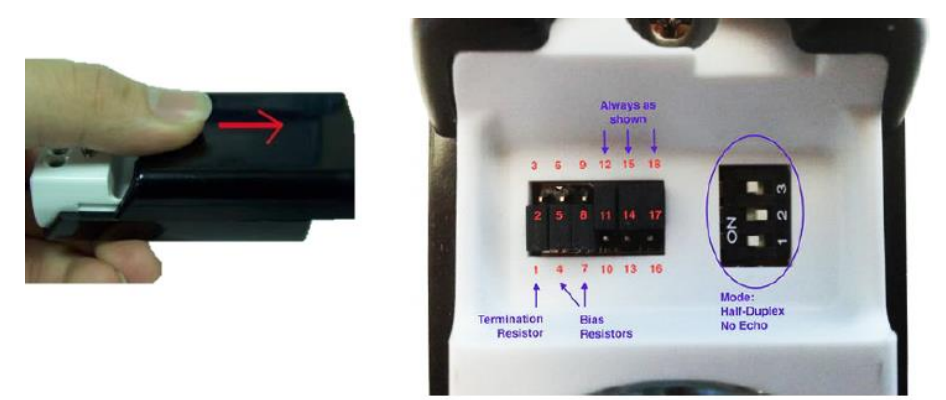

**Abbildung 21: RS485 USB-COM-TB Adapter Konfiguration**

|            | Position   |                  | Position        |
|------------|------------|------------------|-----------------|
| Schalter 1 | <b>ON</b>  | 1. Jumper        | $1 - 2$         |
| Schalter 2 | <b>OFF</b> | 2. und 3. Jumper | $4 - 5 / 7 - 8$ |
| Schalter 3 | <b>ON</b>  | Restliche Jumper | So belassen     |

**Tabelle 1: Einstellungen des RS485 Adapters**

Montieren sie die Kommunikationsleitung an den RS485-Adapter. Verdrahten sie dabei den "+" und "-" (siehe [Abbildung 22](#page-26-0)) und verlegen Sie das Kabel in den Speicher durch die für den RS485 Bus vorgesehene Verschraubung.

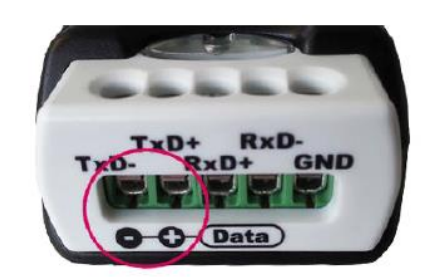

**Abbildung 22: Anbindung für Kommunikationskabel**

<span id="page-26-0"></span>Verdrahten Sie anschließend die Busanbindung am Speicher. Die RS485 Busanbindung ist im Pro 9-12 rechts unten.

Kommunikationsverbindung (Busanbindung) vom ALI zu Pro 9-12 (selber Anschluss wie Socomec e24)

 $H^*$  zu A (rechts)

"-" zu B (links)

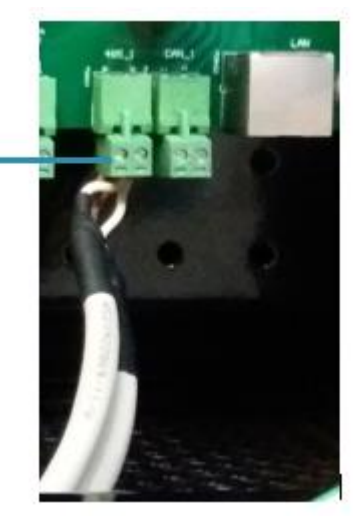

**Abbildung 23: ALI RS485 Busanbindung im Pro 9-12**

Verbinden Sie das ALI als erstes mit dem Speichersystem und den nachfolgenden Geräten immer als Daisy-Chain (eines nach dem anderen und keine Y-Verbindung).

Verbinden Sie abschließend den RS485 Adapter mit dem ALI an einem dafür vorhergesehen USB Port (siehe [Abbildung 18](#page-24-1) oben). Schließen Sie auch das Netzteil und die Antenne an. Die Einführungen können entsprechend ausgeschnitten werden. Den Adapter können Sie auch im Fernmeldekasten unterbringen.

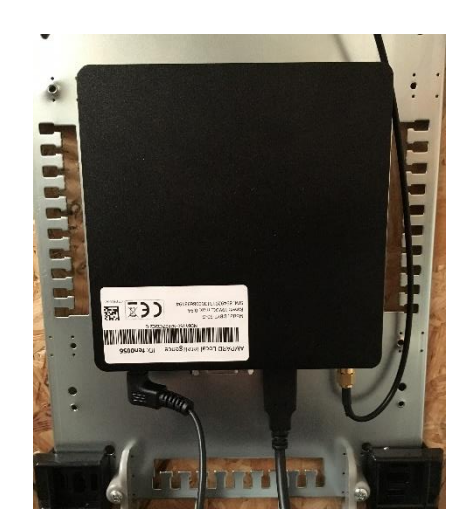

**Abbildung 24: Anschlussübersicht ALI im Fernmeldekasten**

Sie können die eine Zugentlastung erreichen indem Sie die Kabel mit einem Kabelbinder an der Montageplatte befestigen. Montieren Sie anschließend die Antenne auf den Fernmeldekasten.

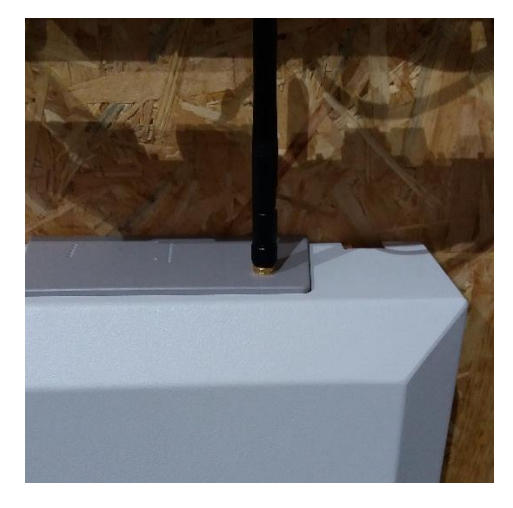

**Abbildung 25: Montage der Antenne für ALI an Fernmeldekasten**

## <span id="page-29-0"></span>5.6 Anschluss 3-Phasen Sensor

<span id="page-29-1"></span>Für die Einbindung des Pro 9-12 in ein dreiphasiges Stromnetz ist der Socomec e24 erforderlich. Für die Verbindung zwischen Socomec Leistungszähler und Pro 9-12 das mitgelieferte Kommunikationskabel (10m) verwenden**.**

#### **Socomec e24:**

1) 3-Phasensensor Anschlussklemme 3 (Plus) mit

Pro 9-12 RS485\_1 A (rechter Anschluss) verbinden.

2) 3-Phasensensor Anschlussklemme 2 (Minus) mit

Pro 9-12 RS485\_1 B (linker Anschluss) verbinden.

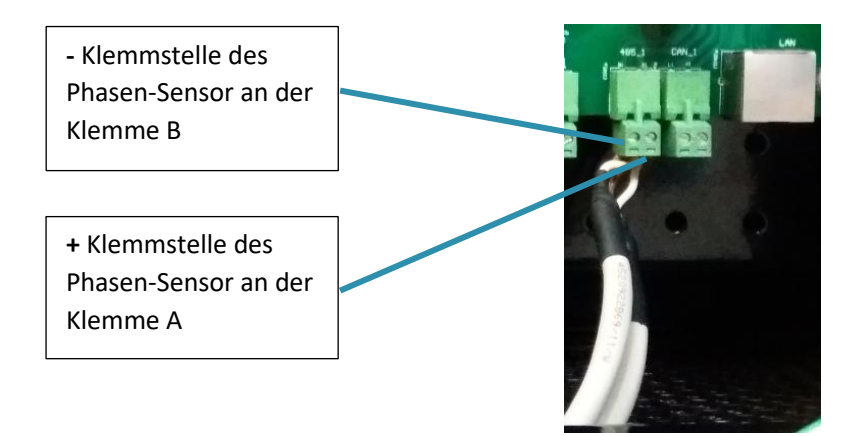

**Abbildung 26: Anschluss Socomec e24**

Schließen Sie den Socomec e24 nach der folgenden Anschlussübersicht an. Achten Sie dabei Auf das **Rechtsdrehfeld** und die Richtung des Stromflusses. **Der RS485-Modbus ist auf den Klemmen 2 (-, B) und 3 (+, A). Achten Sie bitte auf die korrekte Polung.**

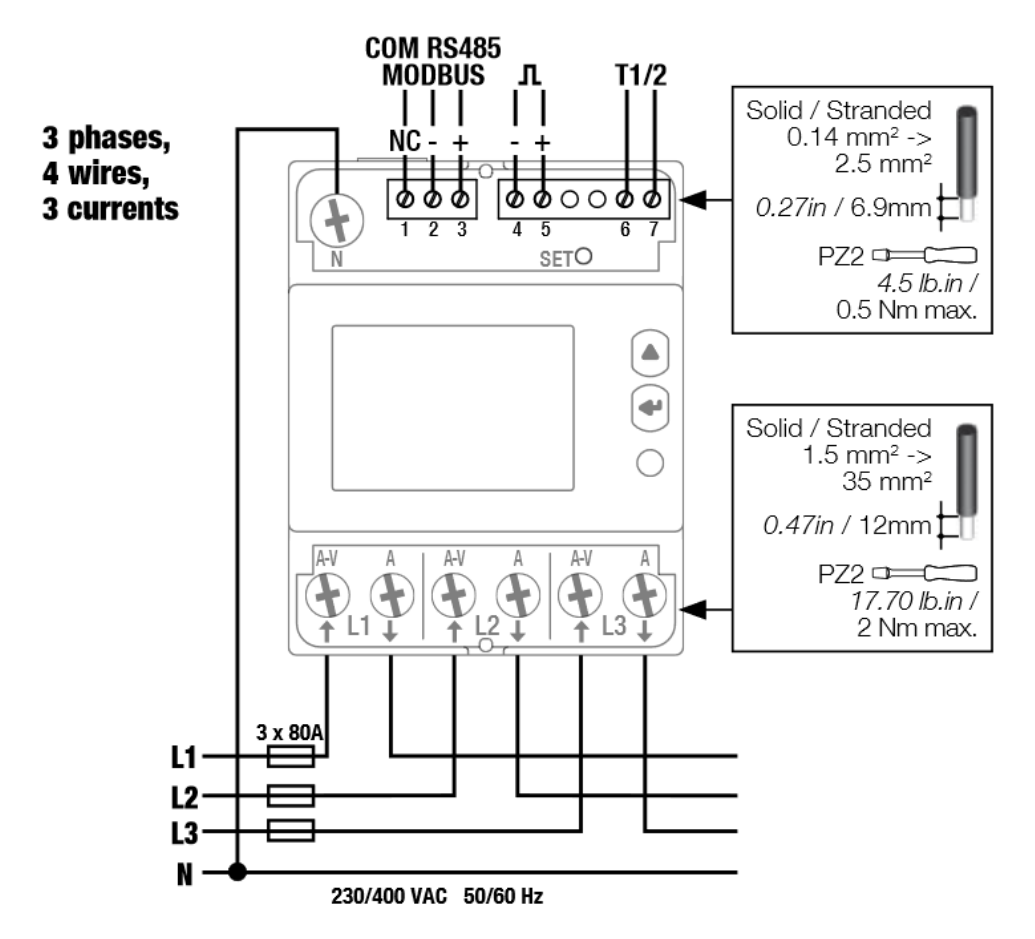

**Abbildung 27: Anschlussübersicht des Socomec e24 [Bedienungsanleitung Countis e23/e24]**

### **Einstellungen am 3-Phasen Sensor:**

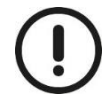

**Nehmen Sie folgende Einstellungen am Socomec e24 vor:**

- ➢ Drücken Sie bei den angeschlossenen Socomec e24 mehrmals auf die ""-Taste, bis der Menüpunkt "Setup" erscheint. Drücken Sie >3 Sekunden auf die "← "-Taste
- $\triangleright$  Schalten Sie mit der " $\triangle$ "-Taste die Menüunterpunkte durch bis zur Einstellungsmenü "Addr". Prüfen Sie Die Slave Adresse, ob diese auf "**005**" eingestellt ist. Sollte dies nicht der Fall sein, stellen die diese mithilfe folgender Grafik auf "005" ein.

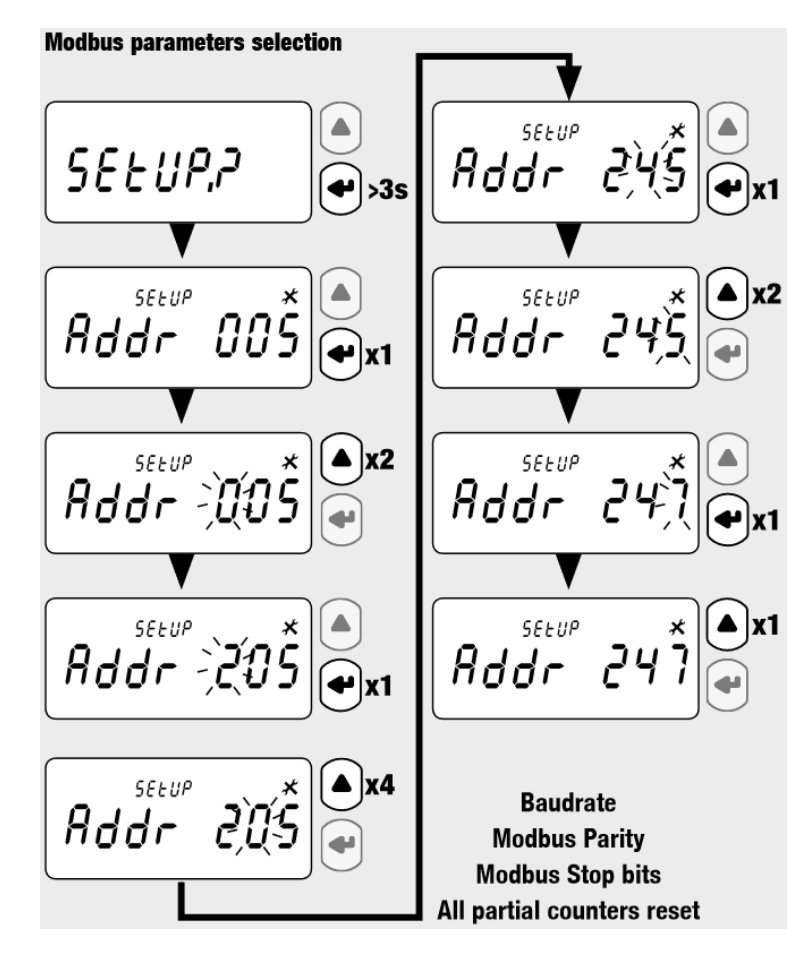

**Abbildung 28: Einrichtungshilfe der Slave ID [Bedienungsanleitung Countis e23/e24]**

- $\triangleright$  Schalten Sie mit der " $\triangle$ "-Taste die Menüunterpunkte durch bis zum Einstellungsmenü für die Baudrate "baud". Prüfen Sie die Baudrate, ob diese auf "9,6 k" eingestellt ist. Sollte dies nicht der Fall sein, stellen die diese ein. Drücke Sie dazu auf die ""**-**Taste. Die Baudrate auf dem Display beginnt zu blinken. Schalten Sie die Optionen mit der " $\triangle$ "-Taste durch bis "9,6 k" erscheint und bestätigen Sie diese mit der  $\overline{u}$ <sup> $\overline{u}$ </sup>  $\overline{u}$   $\overline{u}$   $\overline$
- $\triangleright$  Schalten Sie " $\triangle$ "-Taste die Menüpunkte durch und überprüfen Sie noch folgende die Einstellungen.
	- Paratybit auf n (Menüpunkt: Prty)  $\rightarrow$  n
	- Stopbit auf 1 (Menüpunkt: Stop)  $\rightarrow$  1

Sollte diesen nicht den Angaben entsprechen stellen Sie diese mit derselben Vorgehensweiße um.

➢ Anschließend schließen Sie das Einstellungsmenü indem Sie >3 Sekunden auf die ""-Taste drücken. Es erscheint der Menüpunkt "Save?". Bestätigen Sie die Einstellung mit der "← "-Taste. Falls Sie die Einstellungen nicht übernehmen wollen ändern Sie mit der " $\triangle$ "-Taste "Y" auf "N" und bestätigen anschließend mit der " $\leftrightarrow$ "-Taste.

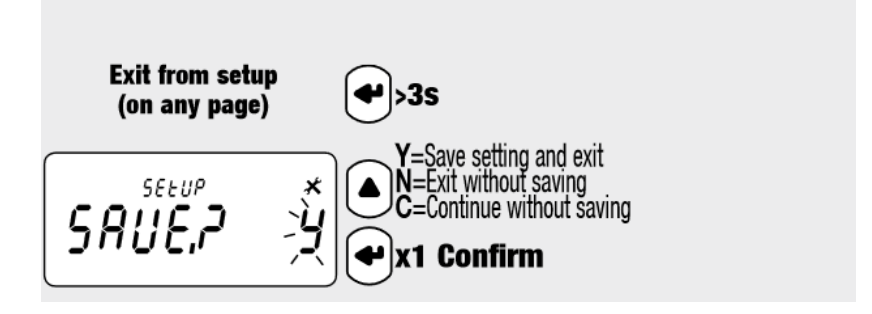

**Abbildung 29: Save-Menü im Einstellungsmenü [Bedienungsanleitung Countis e23/e24]**

Bei einem RS485 Bussystem ist eigentlich eine Terminierung mit **120 Ohm** erforderlich. Aufgrund der 1 zu 1 Verbindung und den kurzen Leitungslängen ist er nicht zwingend notwendig. Sollte eine schlechte Datenübertragung sein, empfehlen wir den 120 Ohm Endwiderstand zu setzen.

## 5.7 Anschlüsse im Pro 9-12

Alle Anschlüsse kontrollieren ob sie richtig verbunden sind und ob alle Kabel und Drähte fest verbunden sind.

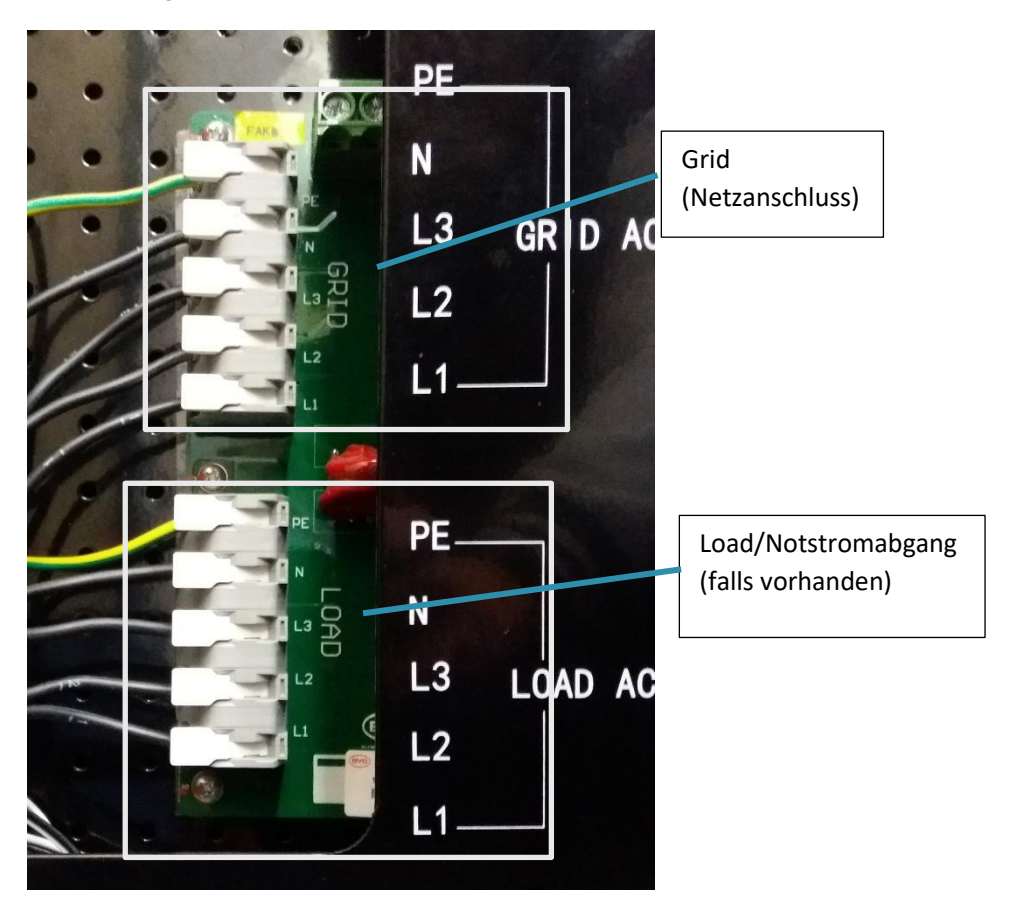

**Abbildung 30: Anschlüsse im Pro 9-12**

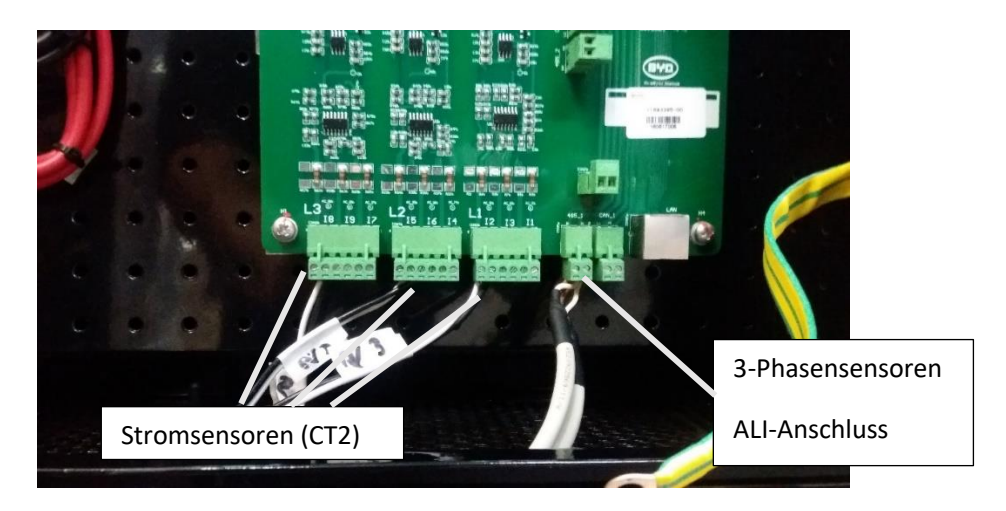

**Abbildung 31: Anschlüsse von Sensoren - Stromsensoren und 3-Phasensensoren**

## <span id="page-34-0"></span>5.8 DC Trennschalter einlegen

Schalten Sie den Trennschalter ein. Achtung! Nur bei ausgeschalteten Pro 9-12.

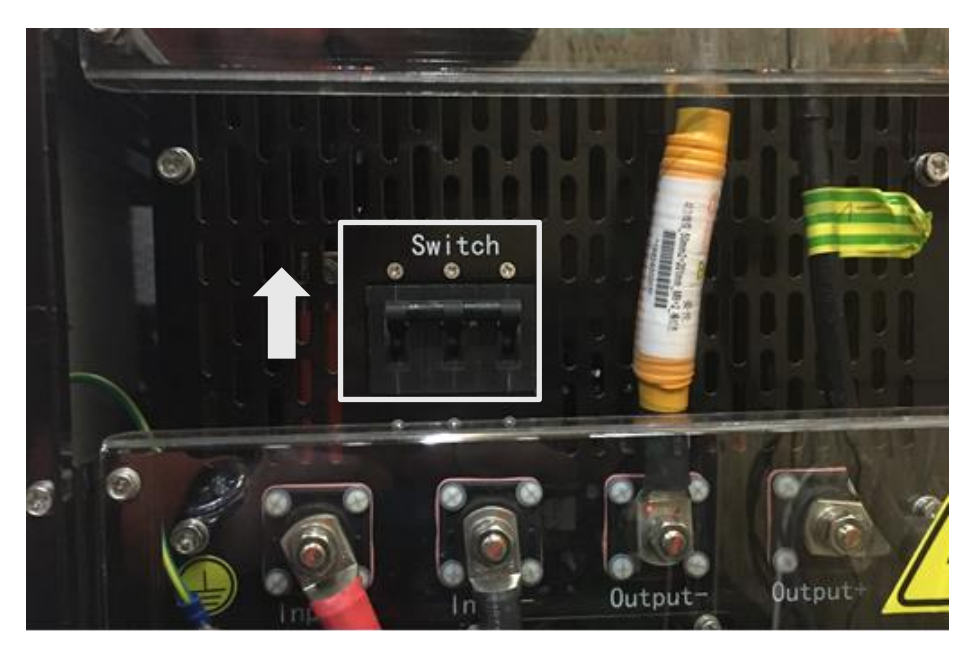

**Abbildung 32: Einlegung des DC Trennschalters**

## <span id="page-34-1"></span>5.9 Pro 9-12 einschalten

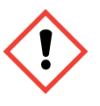

## **Gefahr eines Kurzschlusses**

Eine falsche Verbindung kann zu einem Kurzschluss im System führen. Die Verbindungen müssen vor der Inbetriebnahme auf Ihre Richtigkeit sichergestellt werden.

Um den Erststart durchzuführen müssen noch Softwareeinstellung (siehe 5.11) am ALI getroffen werden

Vor dem Erststart muss der Pro 9-12 vom Netz entkoppelt sein. Zum Starten des Pro 9-12 den Powerknopf für ca. 10 Sekunden drücken. Danach führt der Pro 9-12 für 1 bis 2 Minuten einen Selbsttest durch. Während dieses Vorgangs leuchten alle drei Knöpfe. Anschließend leuchtet der LOCAL-Knopf auf. Schalten Sie nun das Hausnetz hinzu. Ist der Pro 9-12 betriebsbereit leuchten die Taster POWER und REMOTE auf. Wenn alle drei Knöpfe aufleuchten wir eine Störung angezeigt.

#### **Mögliche Ursachen bei fehlerhaften Betrieb:**

- Nicht oder falsch angeschlossener 3-Phasen Sensor: Punkt 5.3
- Nicht oder falsch getroffene Einstellungen am 3-Phasen Sensor: Punkt 5.6
- Nicht oder falsch angeschlossener CT Stromsensor: Punkt 5.4
- Nicht oder falsch angeschlossene Netzanbindung: Punkt 5.3

#### **Nur POWER leuchtet:**

- Wenn über einen längeren Zeitraum nur der POWER leuchtet überprüfen Sie das ALI und die GSM-Verbindung und drücken Sie 5 Sekunden den Remote-Knopf.
- Überprüfen Sie, ob noch Software Einstellungen getroffen werden müssen Überprüfen Sie bitte den Punkt 5.11.

#### **Alle drei Knöpfe leuchten:**

• Grund könnte sein, dass der Speicher mit einem Linksdrehfeld angeschlossen wurde. Überprüfen Sie bitte den Punkt 5.3

Grund könnte sein, dass der RS485 Bus fehlerhafte Daten liefert. Überprüfen Sie bitte den Schritt 5.5 und 5.6. Beachten Sie bitte auf die korrekte Polung des Bussystems. Starten Sie da ALI neu und den Pro 9-12 neu. Schalten Sie den Speicher mit dem POWER-Knopf aus und trennen Sie die Netzanbindung. Warten Sie mehre Sekunden und führen Sie den Vorgang von 5.9 erneut aus.

• Der DC-Trennschalter wurde nicht eingeschaltet. Überprüfen Sie bitte den Punkt 5.8.

#### **Nur LOCAL leuchtet:**

• Grund könnte sein, dass der Pro 9-12 nicht an den Verteilerkasten angeschlossen ist, bzw. die Verbindung/das Netz fehlerhaft ist: Punkt 5.3

## <span id="page-35-0"></span>5.10 Spannungen prüfen

Überprüfen Sie die am Pro 9-12 anliegende Spannung. Diese muss in einem Bereich von 207 - 253 VAC liegen & überprüfen Sie die Batteriespannung. Diese muss in einem Bereich von 47 – 56 VDC liegen. Die Pole Plus und Minus der Batterie finden Sie, wie im Bild dargestellt:

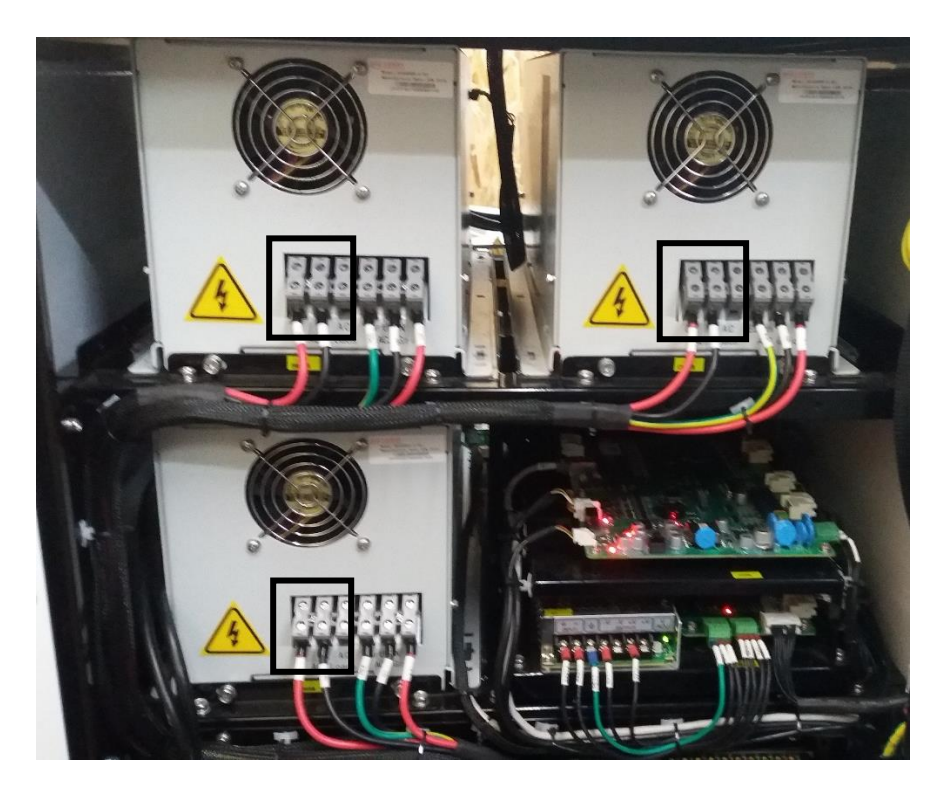

**Abbildung 33: Überprüfung der Spannungen an der Batterie**

## <span id="page-36-0"></span>5.11 Softwareeinstellung Pro 9-12

Sie können die Setting Software und den USB-Driver auf Fenecon.de im Infocenter downloaden.

FENECON.de -> Infocenter -> Mini3-3 -> Setting Software und USB-Driver

[\(http://fenecon.de/theme\\_fenecon/static/download/FENECON\\_Mini\\_Setting\\_Software.zip](http://fenecon.de/theme_fenecon/static/download/FENECON_Mini_Setting_Software.zip) [http://www.ftdichip.com/Drivers/VCP.htm\)](http://www.ftdichip.com/Drivers/VCP.htm)

Schließen Sie den RS485-Adapter mit Verbindung zum Speicher am Ihren Rechner am einem beliebigen USB-Port.

Die App muss nicht extra Installiert werden. Öffnen Sie die MiniESApp und geben Sie den Usernamen "user" und das Passwort "123456" ein

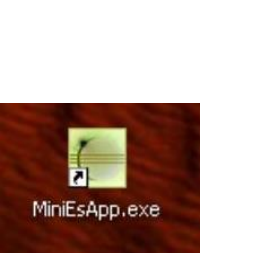

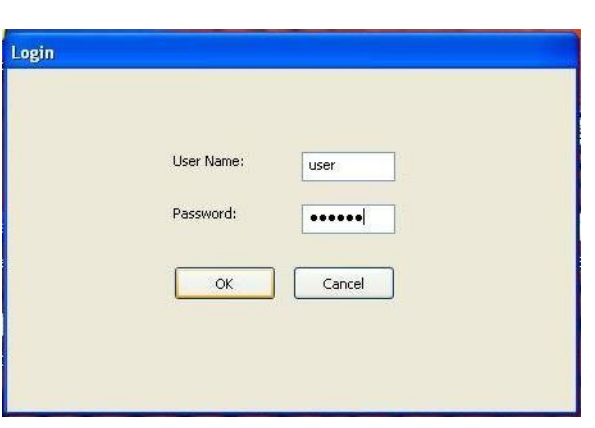

**Abbildung 34: MiniESApp Icon Abbildung 35: MiniESApp Login-Fenster**

Wählen Sie Ihren COM-Port aus. Diesen können Sie aus Gerätemanager lesen (COM3 ist die Standardeinstellung und daher in den meisten Fällen nicht der richtige COM-Port). Drücken Sie anschließend auf "OK".

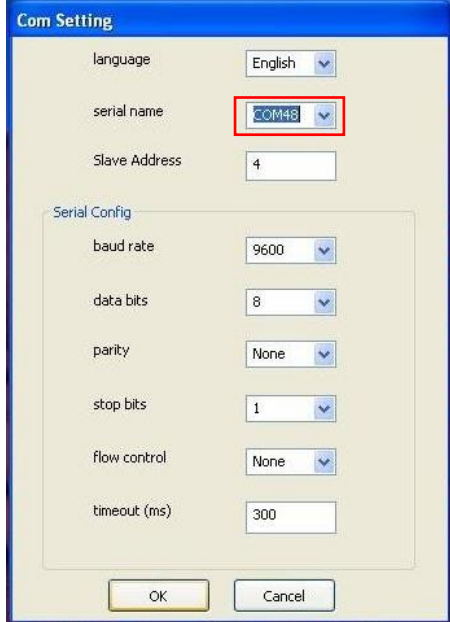

**Abbildung 36: MiniESApp Setting-Fenster**

Öffnen sie Anschließend den Reiter "Installation". Drücken Sie den "Stop"-Button und stellen Sie bei "Work Mode" den Modus "Remote" ein. Setzten Sie anschließend den Control Status wieder auf Start mit dem "Start"-Button.

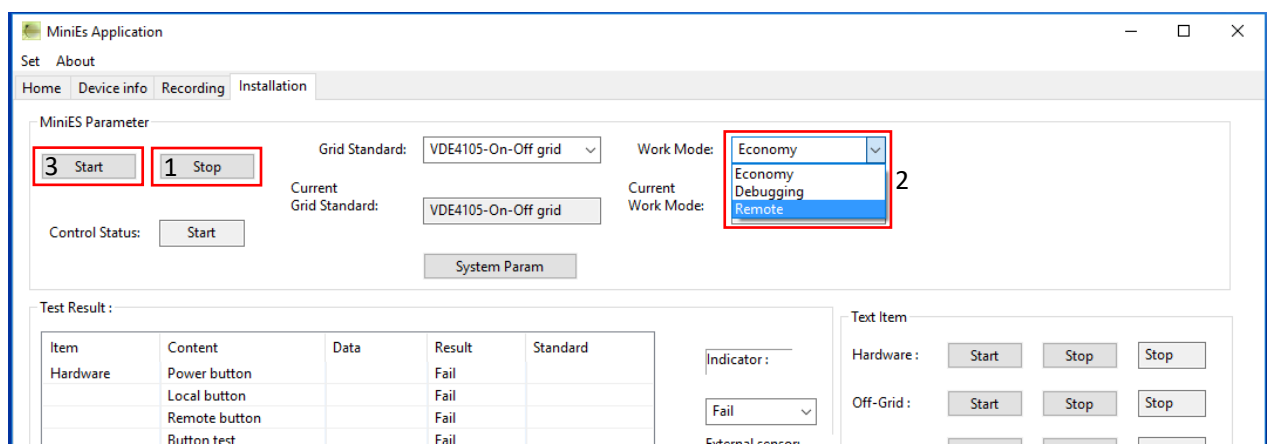

**Abbildung 37: MiniESApp Installation-Fenster**

Schließen Sie die App und drücken Sie den RS458-Adapter wieder mit dem ALI. Drücken Sie anschließend für 5 Sekunden den "Remote"-Button.

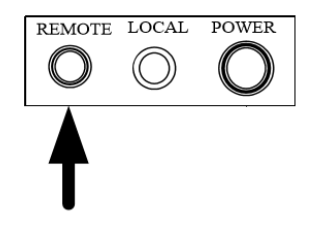

Starten Sie anschließend das ALI mit der Powertaste auf der Frontseite. Eine blaue LED sollte aufleuchten.

Bitte rufen Sie unter der +49 991 648800-33 an, falls Probleme oder Fragen auftreten.

## <span id="page-37-0"></span>5.12 Kommunikation des ALI prüfen

Das ALI enthält bereits eine GSM 3G Mobile SIM-Karte. Das Datenabonnement wird vorab initiiert. Mit dem lokalen Interface für Installateure, lässt sich die Verbindung überprüfen.

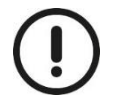

## **Für die folgenden Schritte müssen alle anderen Internetquellen an Ihrem Rechner Deaktiviert werden!**

- 1. Schließen Sie einen Computer mit einem Ethernet-Kabel an den Eingang eth0 des ALI an (siehe [Abbildung 18](#page-24-1)). Der Computer sollte so konfiguriert sein, dass er automatische Adressen vom DHCP-Server empfängt. Bis der Computer die Adresse empfängt, kann es mehrere Minuten dauern
- 2. Starten Sie das ALI indem Sie den Power-on-Knopf an der Längsseite des ALI kurz drücken. Ein kleines blaues Licht erscheint neben dem Knopf. Warten Sie 2 Minuten, bis das ALI vollständig gestartet ist.
- 3. Öffnen Sie mit dem Webbrowser die Adresse http://ali. Sollte die Seite nicht öffnen, bitte mit der direkten Adresse versuchen[: http://10.4.0.10:8080.](http://10.4.0.10:8080/)
- 4. Gehen Sie auf "Test Connectivity".

Sollte **keine** Verbindung vorhanden Sein kann das an einem zu schlechten GSM-Netz liegen. Montieren Sie dazu die Antenne an einen anderen Ort (z.B. Außerhalb oder an einen erhöhten Punkt). Die Antenne kann über ein SMA-Antennenkabel verlängert werden.

## Installation der Geräte überprüfen

Im Folgenden wird das gesamte RS485 Bussystems überprüft.

- 1) Gehen Sie im Hauptmenü des lokalen Interfaces auf "Display Devices" und klicken Sie "refresh".
- 2) Der Systemstatus und ausgelesene aktuellen Werte aller angeschlossenen Komponenten werden aufgezeigt. Folgende Informationen sind im Speziellen zu überprüfen:

```
---------------------------------
Group: Read registers
Unit System Status (100 / 0x64): O oder 2
Unit ctrl mode (101 / 0x65): 1
Unit work mode (102 / 0x66): 6
...
Alternate PV AC Real Power phase A - 10kW offset! (2066 / 0x812): XXX kW
Alternate PV AC Real Power phase B - 10kW offset! (2166 / 0x876): XXX kW
Alternate PV AC Real Power phase C - 10kW offset! (2266 / 0x8da): XXX kW
Ziehen Sie 10 kW vom Wert ab und prüfen Sie ob das der installierten PV-Leistung und dem 
Wetter entspricht.
---------------------------------
Group: Identification 2 
Extended Name (50058 / 0xc38a): Countis E24
  ---------------------------------
Socomec Countis E23/4 registers values @ 50514/0xc552 (156 ms)...
Real Power (50536 / 0xc568): -XX kW
Wert muss mit negativem Vorzeichen angezeigt und plausibel sein.
...
Real Power und Reactive Power je Phase
Die Werte der Phasen sollten untereinander ausbalanciert sein, ansonsten ist das ein 
Zeichen von Fehlanschlüssen.
```
Hinweis: Sollte die Seite verschwinden, auf "reload page" klicken.

## <span id="page-39-0"></span>5.13 Funktionstest erzwungene Ladeanweisung

Halten Sie die Knöpfe "Remote" und "Local" für 5 Sekunden gedrückt. Die Beladung der Batterie beginnt, sobald die Knöpfe "Remote" und "Lokal" hinterleuchtet werden. Ob die erzwunge Ladeanweisung erfolgreich stattfindet, können Sie zum einen im Monitoring oder am Socomec e24 erkennen und zum anderen auch am Lüftungsgeräusch.

Dieser Betriebsmodus kann nur ausgeführt werden, wenn als vorherigen Betriebsmodus Remote eingestellt war. Im Betriebsmodus "Erzwungene Ladeanweisung" wird die Batterie automatisch voll aufgeladen, anschließend schaltet sich der Pro 9-12 ab. Sollte der Pro 9-12 voll beladen sein, kann die Selbstbeladung nicht ausgeführt werden.

Für den Fall dass Sie den Betriebsmodus "Erzwungene Ladeanweisung" beenden wollen, halten Sie die Knöpfe "Remote" und "Local" für 5 Sekunden gedrückt.

Wollen Sie den Pro 9-12 nach abgebrochener "Erzwungener Ladeanweisung" abschalten, halten Sie den Power Knopf ungefähr 10 Sekunden gedrückt bis der Power Knopf nicht mehr hinterleuchtet wird.

## <span id="page-39-1"></span>5.14 Umschaltung Notstrom

#### Vorraussetzung:

Der Pro 9-12 muss eingeschaltet sein. (Knopf Power und Remote müssen leuchten) Netzanschluss an Pro 9-12. Prüfen Sie davor die Spannung am System.

Simulieren Sie einen Netzausfall: Entsichern Sie die netzseitigen Fehlerstromschutzschalter und Lasttrennschalter.

Prüfen Sie ob die Notstromlasten versorgt werden. (max. 3x2 kW)

# <span id="page-40-0"></span>6 Bedienung

## <span id="page-40-1"></span>6.1 Einführung in das AMPARD Monitoring

Für das Monitoring der Anlage lässt sich das AMPARD User unter [https://my.ampard.com](https://my.ampard.com/) oder via Mobile App aufrufen.

Die Benutzerdaten werden zum Zeitpunkt der Aktivierung erstellt und weitergeleitet. Sollten Sie Ihr Passwort vergessen, kann dieses jederzeit zurückgesetzt werden.

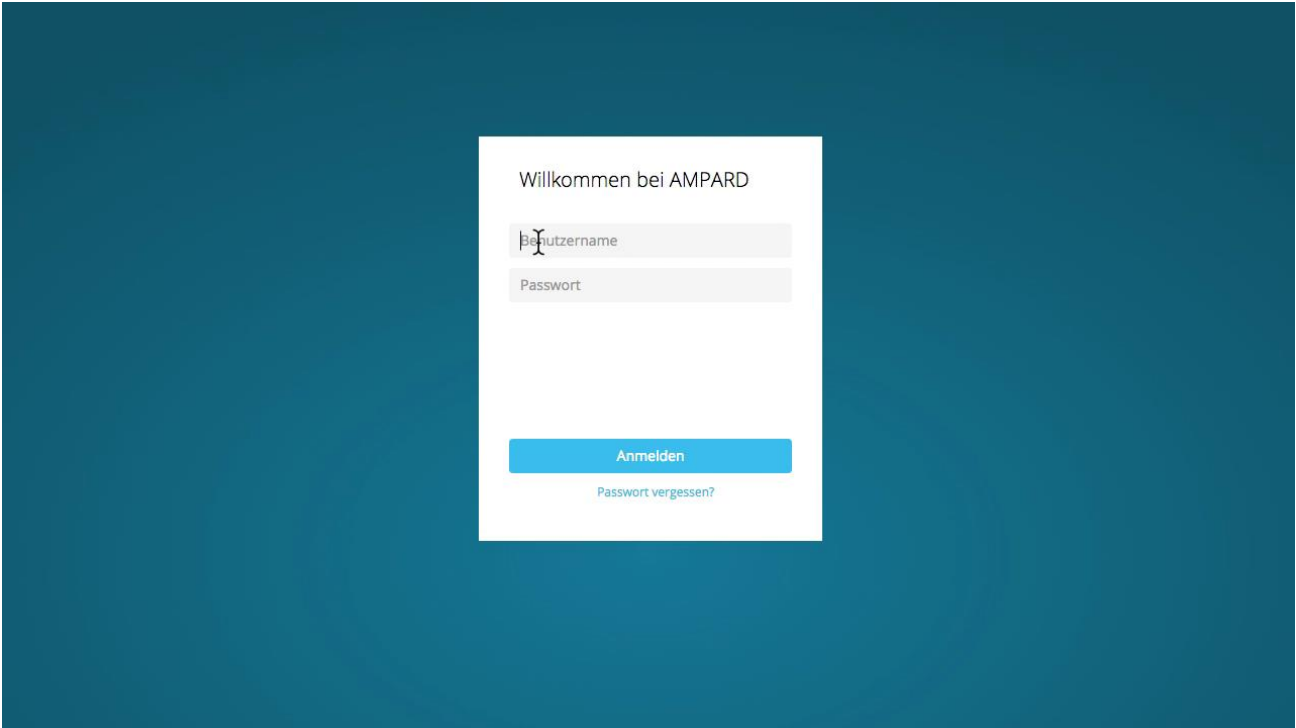

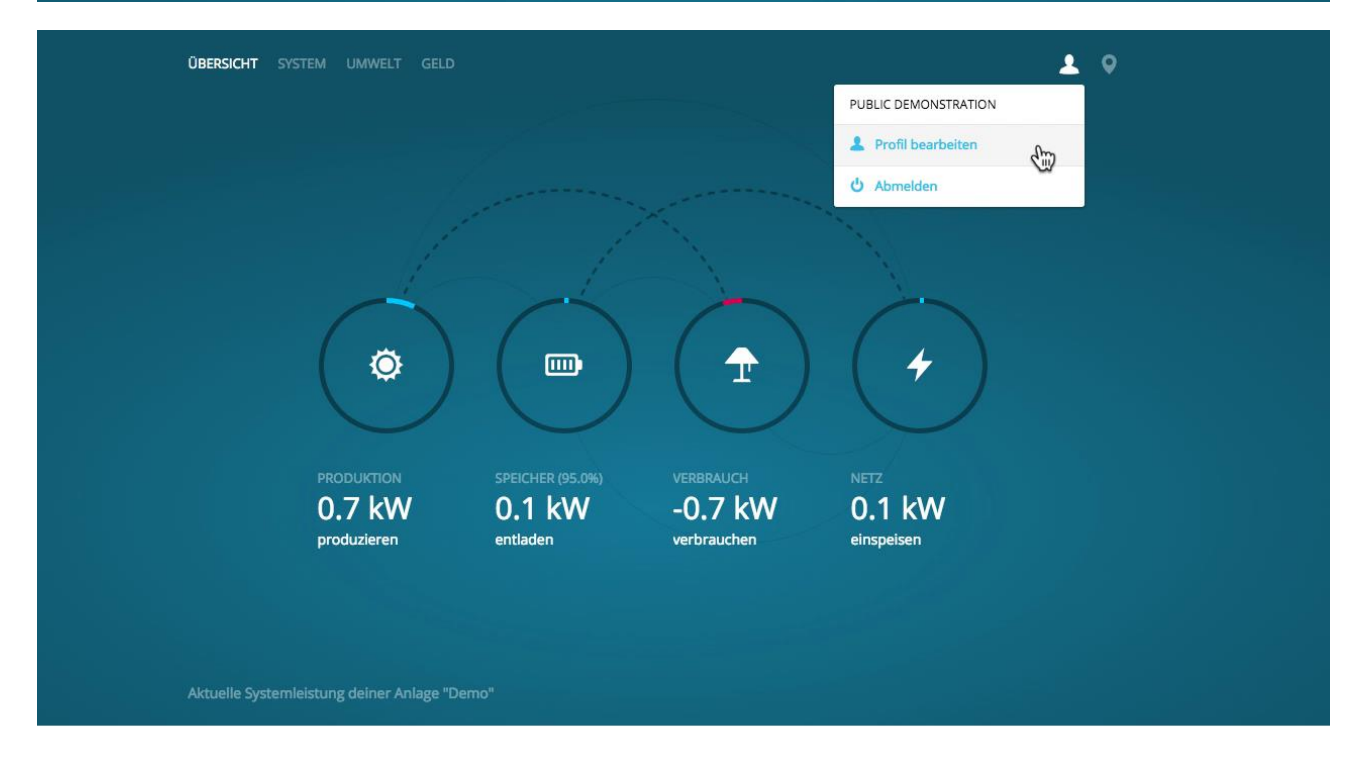

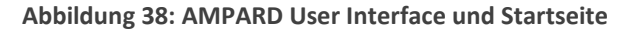

Das Passwort lässt sich unter "Profil bearbeiten" ändern. Weitere Anleitungen zu AMPARD finden Sie unter <http://www.ampard.com/userinterface/>

Download App:

iOS:<http://itunes.com/apps/ampardui>

Android:<https://play.google.com/store/apps/details?id=com.ampard.my>

## <span id="page-41-0"></span>6.2 Funktionstest lokal

Bevor Sie den Testlauf starten, sollten Sie genau überprüfen, ob alles ordnungsgemäß installiert ist und alle Anforderungen erfüllt sind.

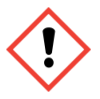

#### **Gefahr eines Kurzschlusses**

Eine falsche Verbindung kann zu einem Kurzschluss im System führen. Die Verbindungen müssen vor der Inbetriebnahme auf Ihre Richtigkeit sichergestellt werden.

#### **1. Prüfung vor Testlauf**

- 1) Prüfung vor Testlauf
- 2) Einschalten und den Startvorgang aktivieren
- 3) Überprüfen des Lichtcodes des Pro 9-12 auf den richten Betriebsmodus
- 4) Softwareeinstellung Pro 9-12
- 5) Führen Sie die durch Modus erzwungene Ladungsanweisung aus
- 6) Testlauf abgeschlossen

#### **Isolationsprüfung der Kabelverbindungen**

Bezugnehmend auf die inneren Anschlussklemmen des Pro 9-12, müssen Widerstandswerte zwischen Netzanschlussklemmen und Lastenanschlussklemmen gemessen werden.

Empfohlenes Betriebsmittel: **Isolationsmessgerät**

#### **Stromversorgung und Startvorgang**

#### **Der Startvorgang:**

Halten Sie den "Power" Knopf 10 Sekunden lang gedrückt bis der Power Schaltknopf leuchtet und das Gerät geht in den Betrieb. Während des Hochfahrens leuchten alle drei Knöpfe auf.

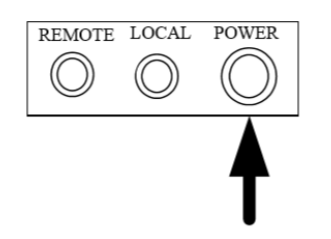

Wird der "Power" Knopf wieder durchgehend hinterleuchtet können Sie den "Power" Knopf loslassen. Danach leuchten alle drei Knöpfe für 1 bis 2 Minuten. In dieser Zeit überprüft der Pro 9-12 die interne Funktionsfähigkeit (Self-Check). Zuletzt wird der Betrieb durch das durchgehende leuchten der Knöpfe "Power" und "Remote" signalisiert.

#### **Normaler Betriebsmodus:**

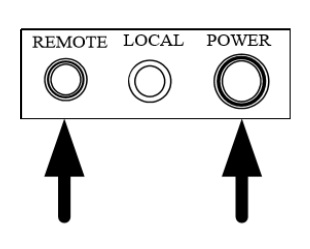

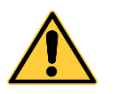

## **Rückmontage**

Vergewissern Sie sich, dass die Verbindung zum Stromnetz unterbrochen und das System ausgeschaltet ist, bevor Sie beginnen.

## <span id="page-43-0"></span>6.3 Allgemeine Bedienung

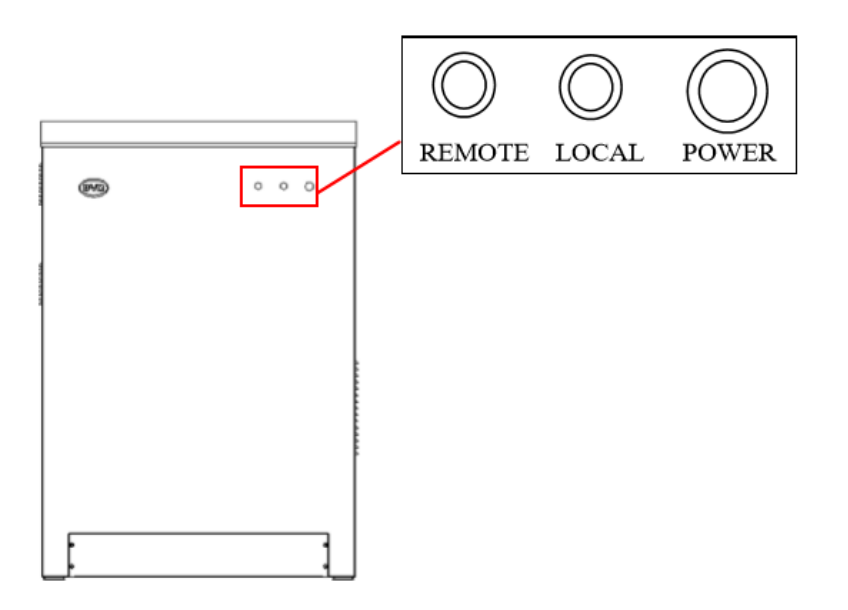

**Abbildung 39: Einführung in die Steuerungsleiste**

- Power: Ein- und Ausschaltknopf
- **Local:** Local Kontrollknopf
- **Remote:** Remote Kontrollknopf

#### **Einschaltvorgang:**

- Halten Sie den "Power" Knopf 10 Sekunden lang gedrückt. Dabei wird der Power Schaltknopf hinterleuchtet und das Gerät geht in den Betrieb. Während des Hochfahrens leuchten alle drei Knöpfe kurz auf.
- Wird der "Power" Knopf wieder durchgehend hinterleuchtet können Sie den "Power" Knopf loslassen. Danach leuchten alle drei Knöpfe für 1 bis 2 Minuten. In dieser Zeit überprüft der Pro 9-12 die interne Funktionsfähigkeit (Self-Check). Zuletzt wird der Betrieb durch das durchgehende leuchten der Knöpfe "Power" und "Remote" signalisiert.

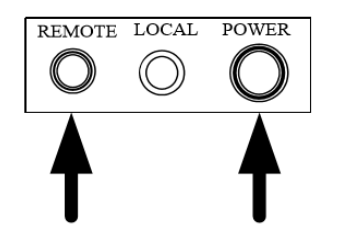

#### **Ausschaltvorgang:**

Halten Sie den "Power" Knopf gedrückt, bis das Licht erlischt. Danach ist der Betrieb des Geräts beendet.

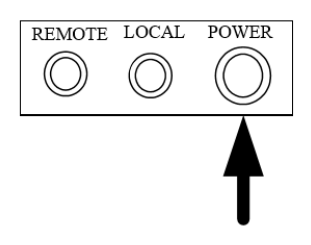

#### **Remote Betriebsmodus**

#### **Einstellvorgang:**

• Halten Sie den Knopf "Remote" für 5 Sekunden gedrückt. Der Remote Betriebsmodus ist aktiv, sobald der "Remote" Knopf beleuchtet ist.

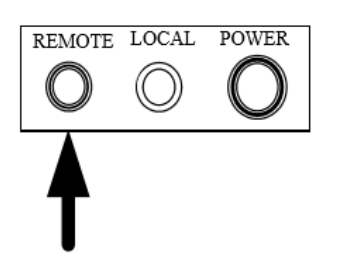

#### **Erzwungene Ladeleistung**

Die Funktion erzwungene Ladeanweisung ist vorgesehen für den Fall, dass der Pro 9-12 für eine längere Dauer ungenutzt bleibt. Dabei wird der Pro 9-12 voll beladen um eine Entladung der Batterie über eine längere Zeitdauer auszuschließen und somit mögliche Schäden durch eine Tiefenentladung zu vermeiden.

#### **Vorgang:**

Halten Sie die Knöpfe "Remote" und "Local" für 5 Sekunden gedrückt. Die Beladung der Batterie beginnt, sobald die Knöpfe "Remote", "Local" und "Power" hinterleuchtet werden.

- Im Betriebsmodus erzwungene Ladeanweisung wird die Batterie automatisch voll aufgeladen, anschließend stoppt der Speicher den Vorgang automatisch.
- Für den Fall, dass Sie den Betriebsmodus Erzwungene Ladeanweisung beenden wollen, halten Sie die Knöpfe "Remote" und "Local" für 5 Sekunden gedrückt.

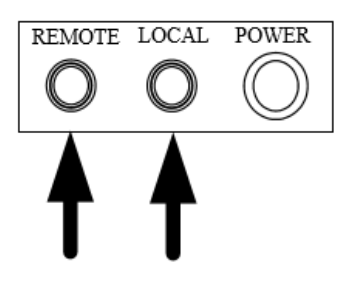

## <span id="page-45-0"></span>6.4 Bedienung bei Fehlermeldung

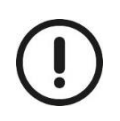

**Die Wartung muss durch ein entsprechend qualifiziertes Personal durchgeführt werden.**

- 1. Regelmäßige Überprüfung der Verkabelung des Pro 9-12, EINGANG/AUSGANG-Anschlüsse und Erdungsleitungen. Alle losen oder abgetrennten Kabel müssen wieder angezogen/angeschlossen werden, nachdem das System abgeschaltet wurde.
- 2. Regelmäßige Überprüfung auf Vibrationen, ungewöhnliche Geräusche oder Geruch.
- 3. Regelmäßige Überprüfung, ob sich Staub bzw. Schmutz auf oder rund um den Pro 9-12 angesammelt hat. Filter reinigen und Staub abwischen, falls erforderlich.
- 4. Regelmäßige Überprüfung, ob es Schäden an der Verkabelung gibt. Falls Schäden vorhanden sind, Kabel nach Bedarf ersetzen.
- 5. Jeglicher anormale Betrieb und Fehler müssen an den Lieferanten gemeldet werden.

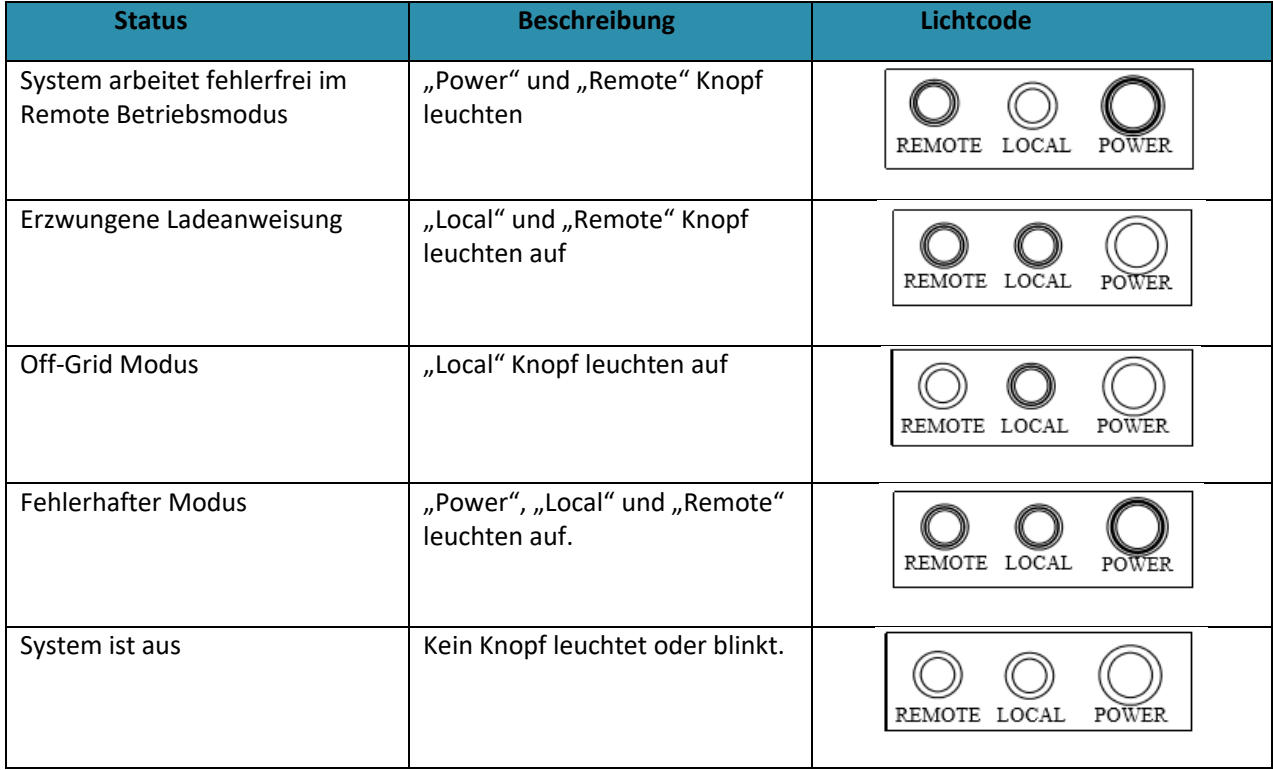

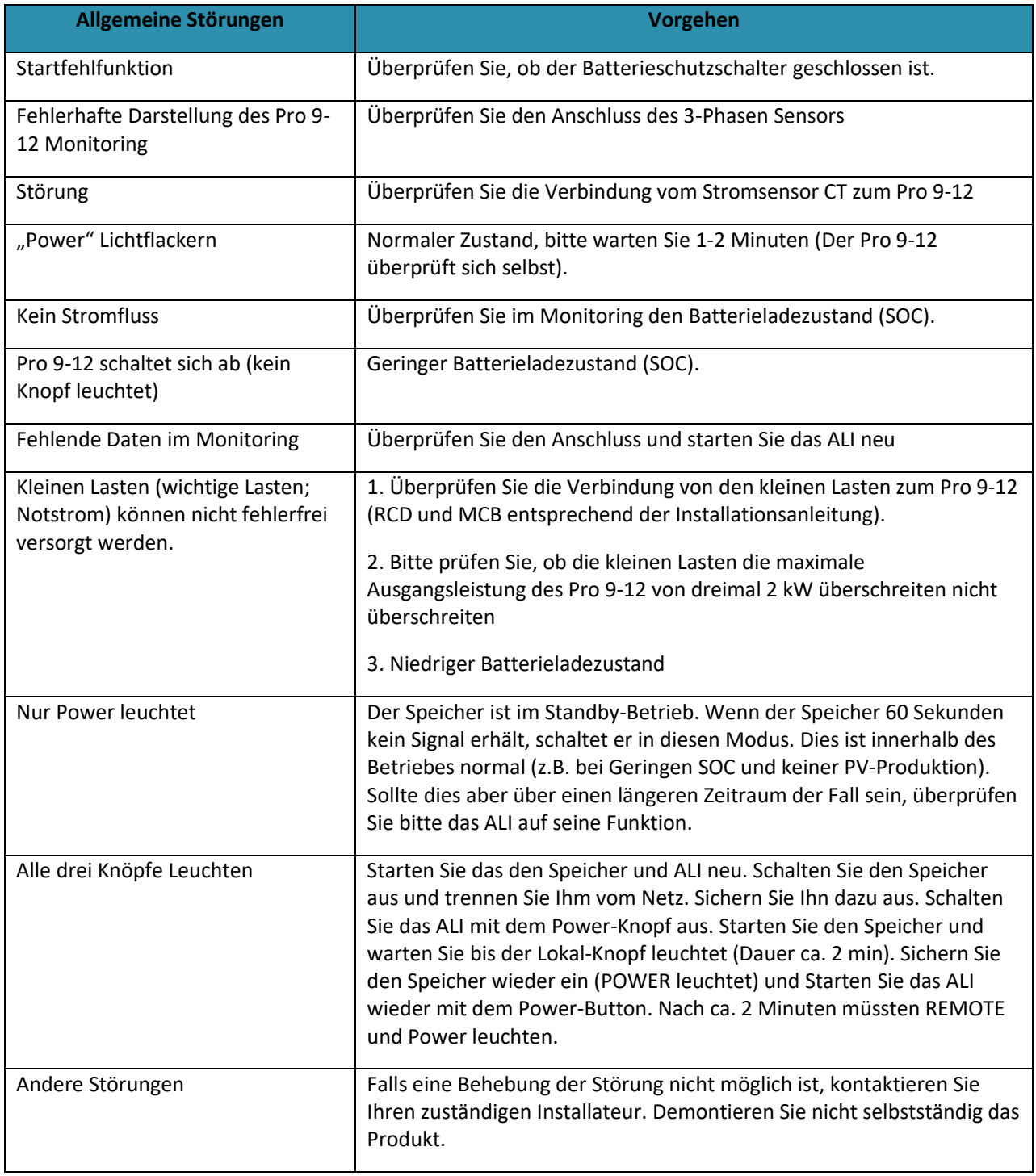

# <span id="page-47-0"></span>6. Kontakt

Für Unterstützung bei BYD Produkten wenden Sie sich bitte an:

**FENECON GmbH Brunnwiesenstraße 4 94469 Deggendorf**

**Telefon: 0991-648800-33**